# Live Traffic NSW Developer Guide

transport.nsw.gov.au November 2023

## Acknowledgement of Country

Transport for NSW acknowledges the traditional custodians of the land on which we work and live.

We pay our respects to Elders past and present and celebrate the diversity of Aboriginal people and their ongoing cultures and connections to the lands and waters of NSW.

Many of the transport routes we use today –from rail lines, to roads, to water crossings – follow the traditional Songlines, trade routes and ceremonial paths in Country that our nation's First Peoples followed for tens of thousands of years.

Transport for NSW is committed to honouring Aboriginal peoples' cultural and spiritual connections to the lands, waters and seas and their rich contribution to society.

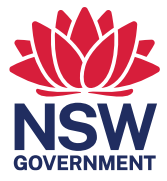

## **Table of Contents**

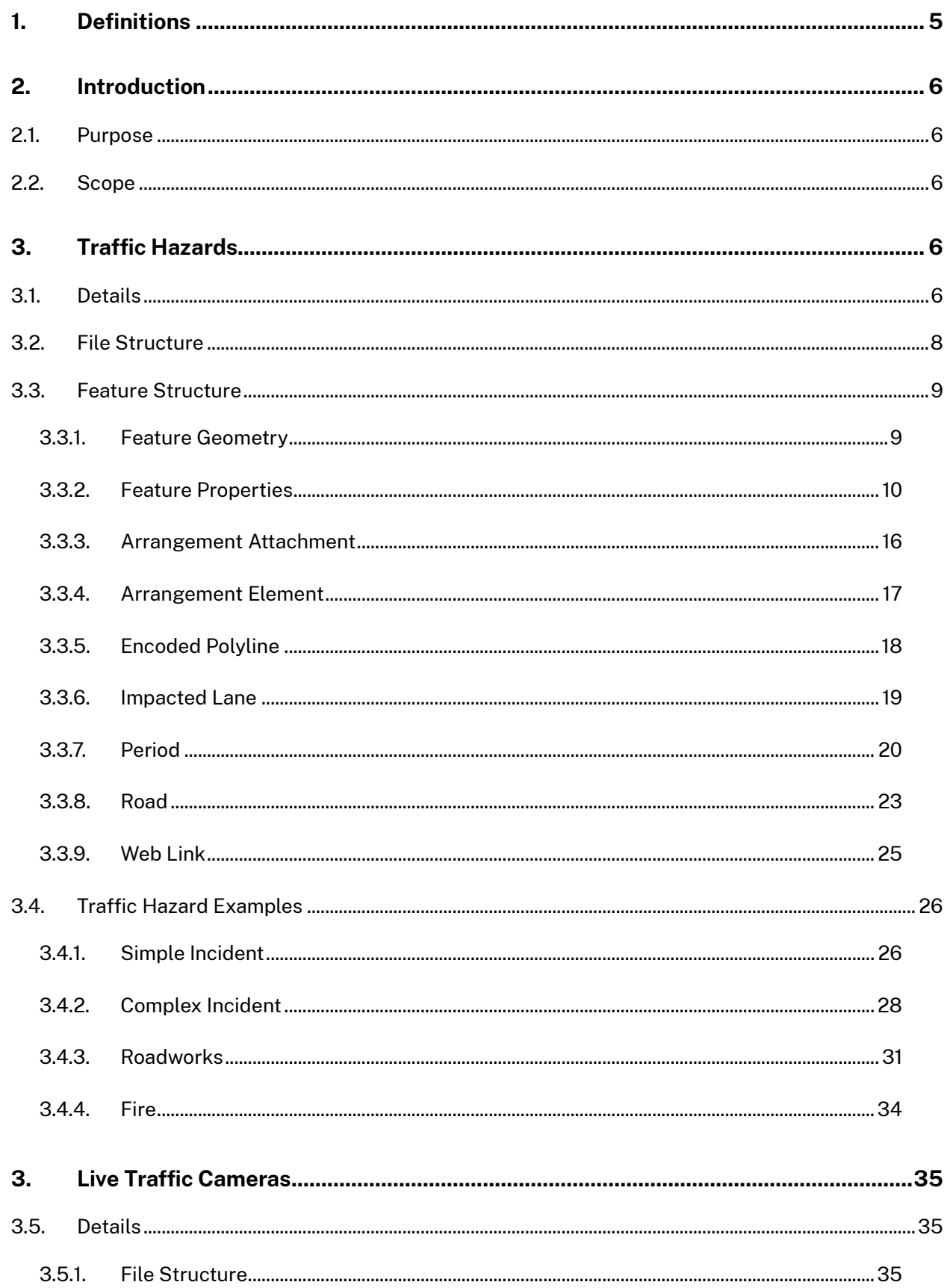

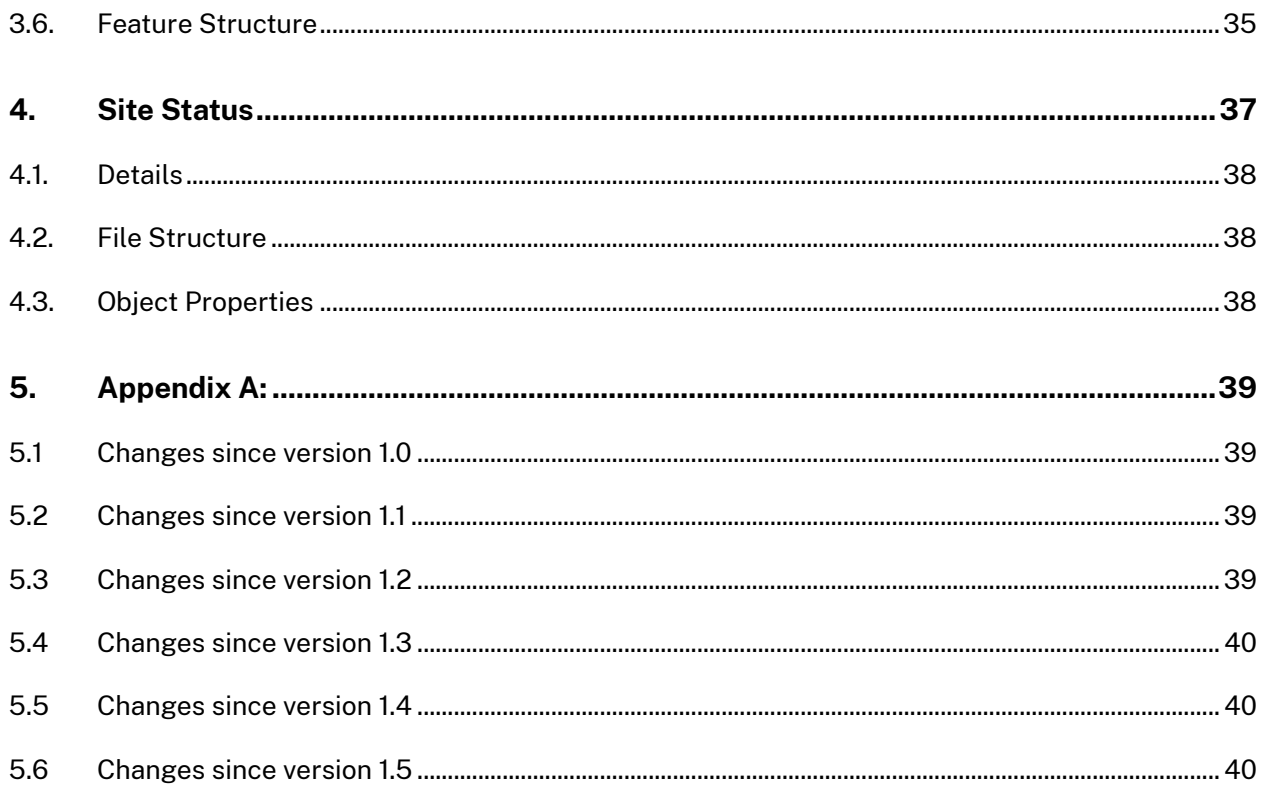

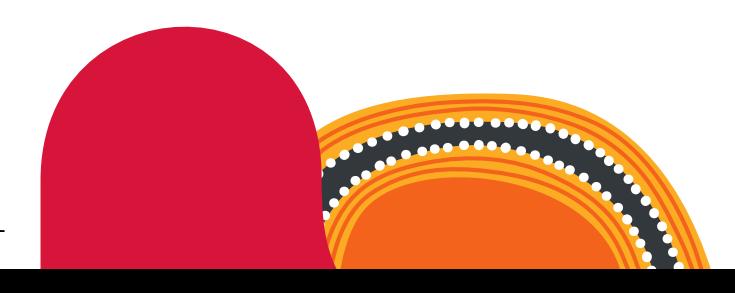

## Document control

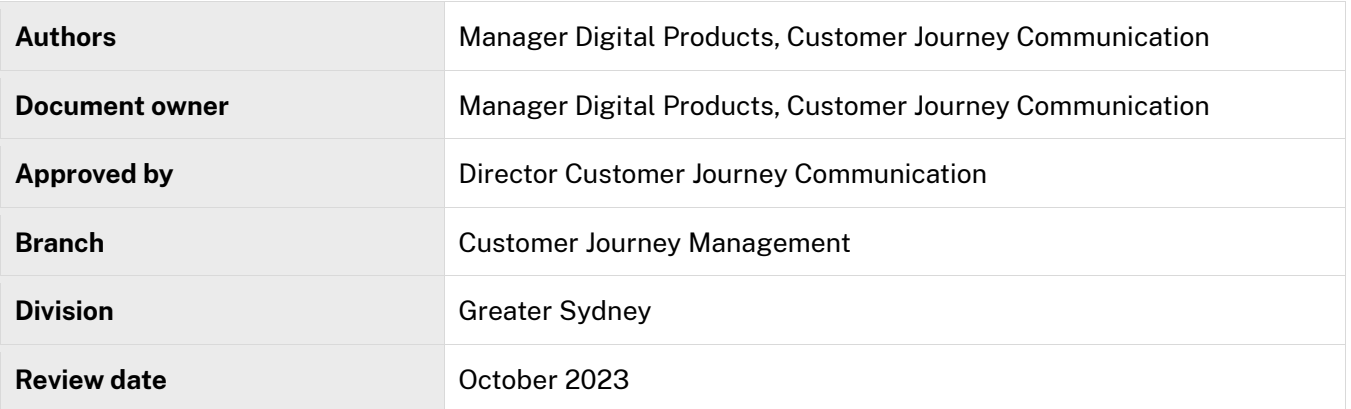

## Versions

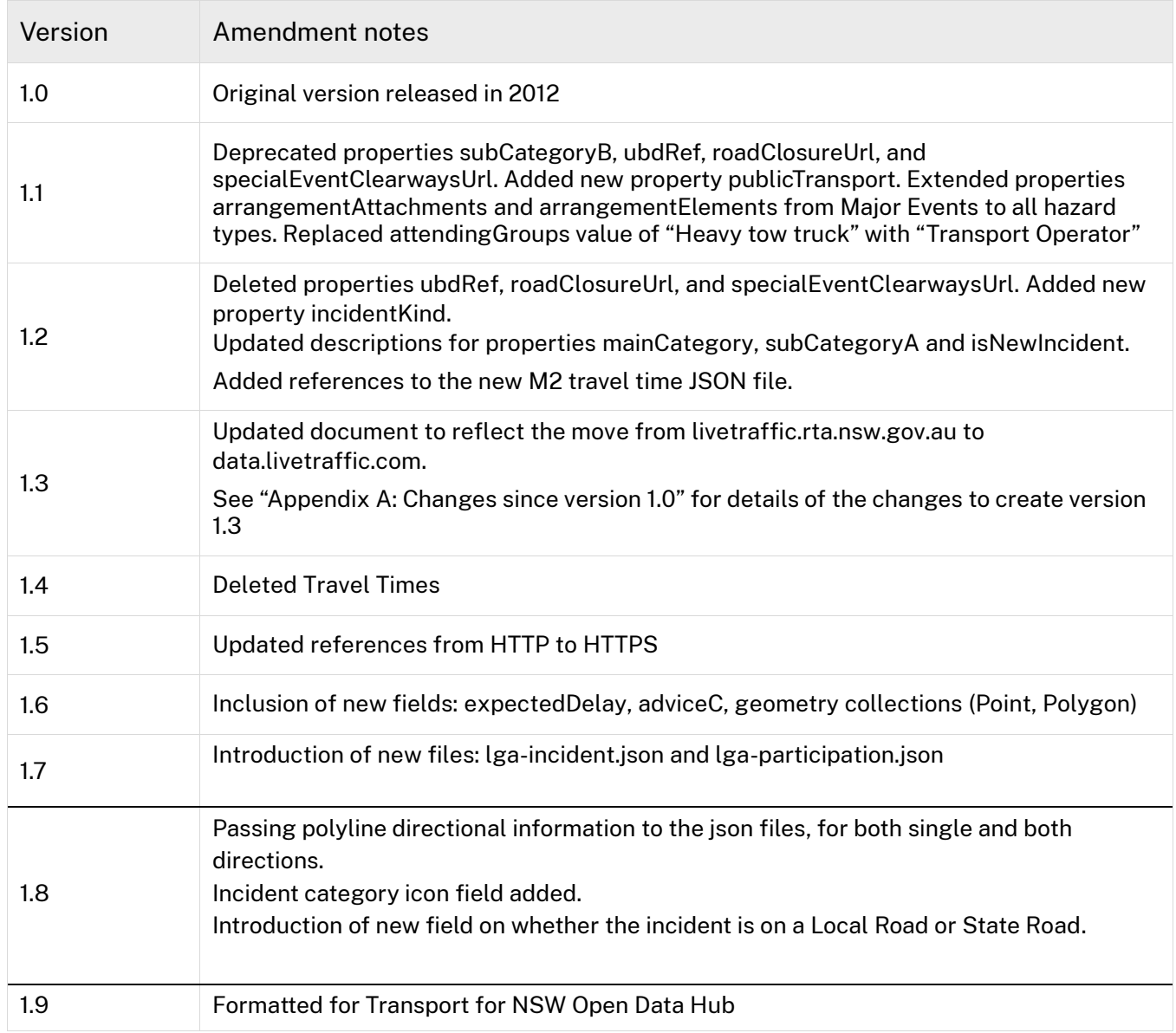

## <span id="page-4-0"></span>1. Definitions

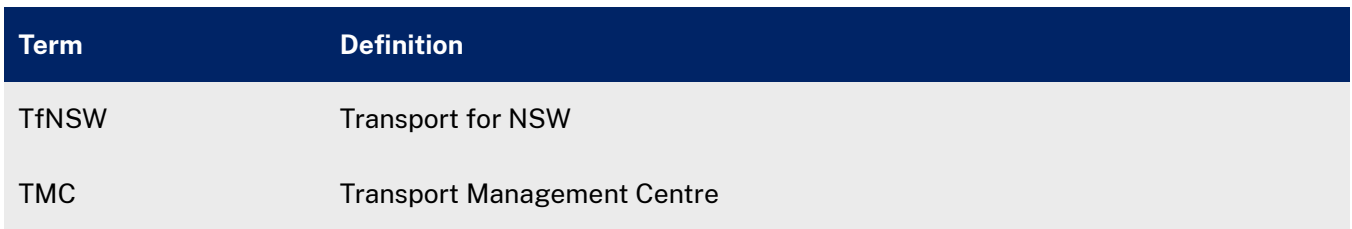

## <span id="page-5-0"></span>2. Introduction

### <span id="page-5-1"></span>2.1. Purpose

This document describes the format and interpretation of data files made available to developers via the Live Traffic NSW web site.

## <span id="page-5-2"></span>2.2. Scope

Data used by the Live Traffic NSW web site is available as a set of plain text GeoJSON files over HTTP, from various subdirectories of [api.transport.nsw.gov.au/v1/live/.](https://api.transport.nsw.gov.au/v1/live/) The GeoJSON format is described at [http://www.geojson.org.](http://www.geojson.org/)

The data files fall into two broad categories:

#### 1. **Traffic hazards:**

There are 7 types of traffic hazard separated into two categories, 'planned' and 'unplanned'. The hazards that fall under the 'unplanned' category are:

- Incident
- Fire
- Flood
- Alpine

The hazards under the 'planned' category are:

- Major Event
- Roadwork

#### 2. **Live traffic cameras:**

There is a single GeoJSON file containing metadata about the traffic cameras whose images appear on the Live Traffic web site. The metadata for each camera specifies the URL of the actual camera image.

Each of these categories is covered in a separate section of this document.

## <span id="page-5-3"></span>3. Traffic Hazards

## <span id="page-5-4"></span>3.1. Details

Traffic Hazards are divided into seven basic types:

- Incidents
- **Fire**
- Flood
- Alpine conditions
- **Major Events**
- **Roadworks**
- Local roads (containing a combination of the above six types)

For the purposes of this document, Major Events and Roadworks may be termed "Planned Hazards" and the other four hazard types as "Unplanned Hazards". Planned hazards are scheduled in advance of their occurrence. Unplanned hazards occur spontaneously as a result of

circumstances.

Planned hazards are displayed in two different ways on the Live Traffic web site, depending on whether those plans currently have an impact on the road network or not. Major Events and Roadworks whose

impactingNetwork property has the value true are marked with **the and the respectively. Roadworks** whose impacting Network property has the value false are marked with  $\mathbb{L}$  to indicate a low impact roadwork..

There are three GeoJSON files produced for each type of hazard. Each file contains hazards of the same type.

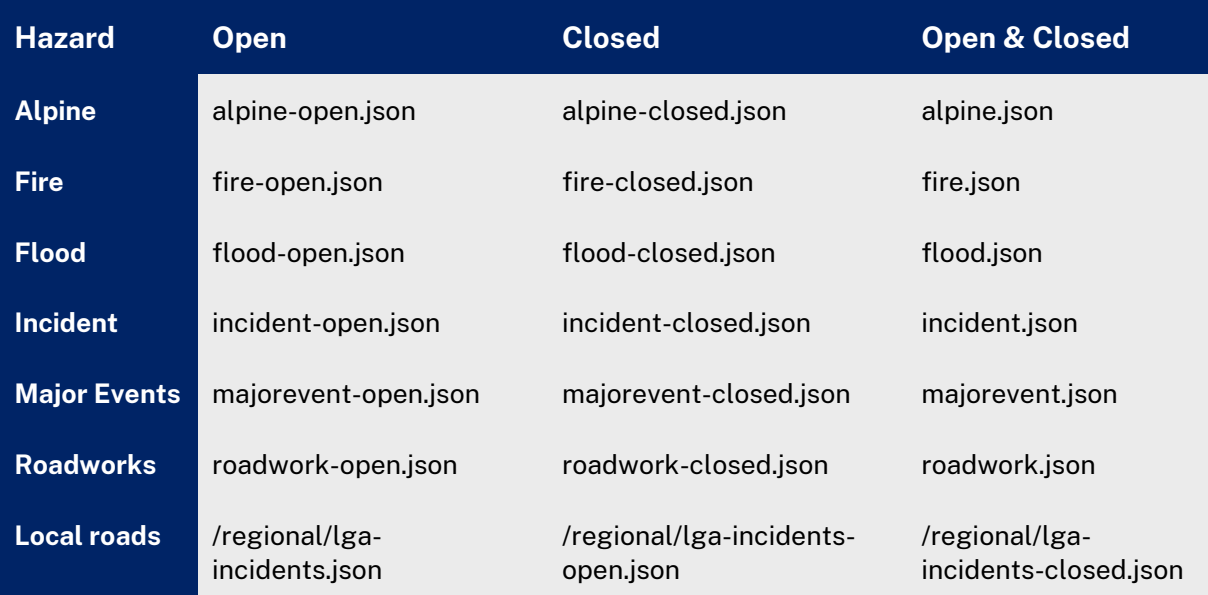

Table 1 GeoJSON files published for each type of hazard

GeoJSON files whose name ends in -open contain:

- Unplanned hazards that are currently having an impact on the road network
- Planned hazards whose scheduled period of operation has not yet concluded

GeoJSON files whose name ends in -closed contain:

- Unplanned hazards that are no longer having an impact on the road network
- Planned hazards whose scheduled period of operation has concluded

GeoJSON files not ending in -open or -closed:

• Contain the union of the hazards in the corresponding  $-\text{open}$  and  $-\text{closed}$  files.

All the above JSON files have a base URL of [https://api.transport.nsw.gov.au/v1/live/hazards/.](https://api.transport.nsw.gov.au/v1/live/hazards/)

The json files are updated whenever a hazard they contain changes in some way. Do not expect them to all be updated at once or with some minimum frequency.

Note that the GeoJSON data files are generally not pretty-printed, having all their data on a single line of text. To make them more human readable, use an online JSON formatter such as [http://www.jsonlint.com](http://www.jsonlint.com/) or [http://jsonformatter.curiousconcept.com.](http://jsonformatter.curiousconcept.com/) 

Note: GeoJSON samples in this document have been pretty-printed to increase readability.

Also note that at the present time, the hazard data files include many empty or null property values, such as:

- Empty arrays: e.g. "webLinks":[ ]
- Empty strings: e.g. "quadrant":""
- Whitespace-only strings: e.g. "subCategoryB":" "
- Arrays with empty elements: e.g. "attendingGroups":[ " " ]
- Null values e.g. "end":null

Please disregard all properties with empty or null values. They will be removed from the files in future. They have been removed from examples presented in this document, for brevity and clarity.

### <span id="page-7-0"></span>3.2. File Structure

All hazard data files conform to the same basic GeoJSON format, as follows:

```
{
     "type": "FeatureCollection",
     "rights": {
         "copyright": String,
         "licence": String
 },
     "layerName": String,
     "lastPublished": Number,
     "features": [ { Feature object } ]
}
```
Each hazard file contains exactly one GeoJSON FeatureCollection object, which aggregates zero or more Feature objects. Properties of that FeatureCollection object are described in the following table.

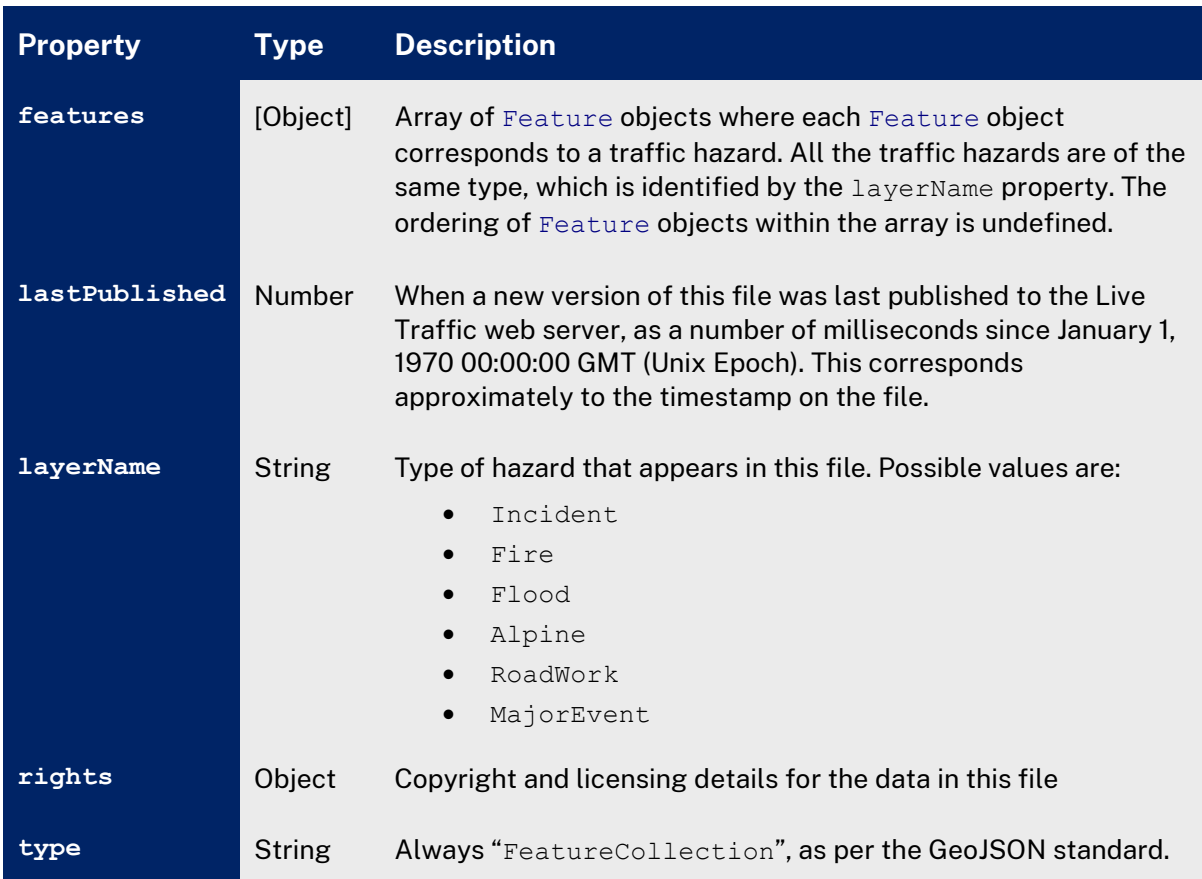

Table 2 Feature collection properties

## <span id="page-8-0"></span>3.3. Feature Structure

Each Feature in the file represents a traffic hazard, and has the following general format:

```
{
  "type": "Feature",
   "id": Number,
   "geometry": { Geometry object },
   "properties": { Properties object }
}
```
Properties of the Feature object are described in the following table.

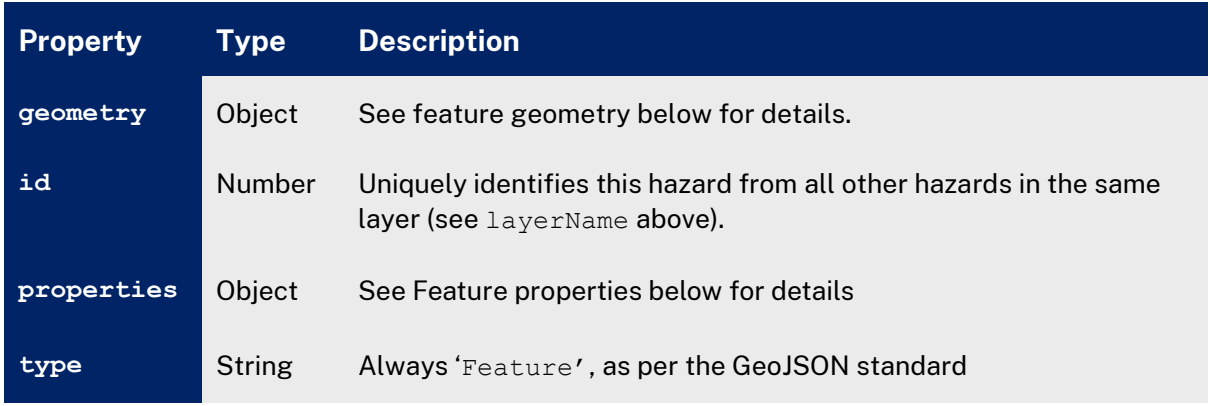

Table 3 Feature properties

### <span id="page-8-1"></span>**3.3.1. Feature Geometry**

Each Feature in the file has a mandatory single  $q$ eometry property with the following general format:

```
"geometry": {
 "type": "Point",
    "coordinates": [ Number, Number ]
\overline{1}
```
Each hazard's geometry property defines the geographic coordinate at which it occurs. Map markers are placed at this point. Note that any polylines associated with a feature are not considered part of its GeoJSON geometry, and are defined in the encodedPolylines property.

| <b>Property</b> | Type     | <b>Description</b>                                                                                                    |
|-----------------|----------|----------------------------------------------------------------------------------------------------|
| coordinates     | [Number] | The primary geographic point at which the hazard occurs. In the<br>case of hazards that cover a broad area, this point is set to the<br>approximate centroid of the area. This array always contains two<br>numeric elements. The first element is a latitude in decimal<br>degrees, the second element is a longitude in decimal degrees.<br>Both values are expressed in the WGS84 coordinate system. |
|                 | String   | Always "POINT", as per the GeoJSON standard                                                                                                    |

Table 4 Feature Geometry properties

Each Feature in the file may have multiple additional geometry properties including secondary map markers and polygons, with the following general format:

```
Transport
for NSW
 "collections": [
    \left\{ \right. "type": "Point",
        "coordinates": [ 
           Number, 
            Number 
        ]
     },
    \{ "type": "Polygon",
         "coordinates": [ 
           \blacksquare [
                    Number, 
                   Number
                ],
   [
                    Number, 
                    Number
                ],
  [[]
                    Number, 
                   Number
   ]
   ]
            }
```
#### <span id="page-9-0"></span>**3.3.2. Feature Properties**

The bulk of a traffic hazard's description is contained within the "properties" part of the Feature. The properties which can appear here are described in the following table. Some properties are only relevant to hazards from particular layers.

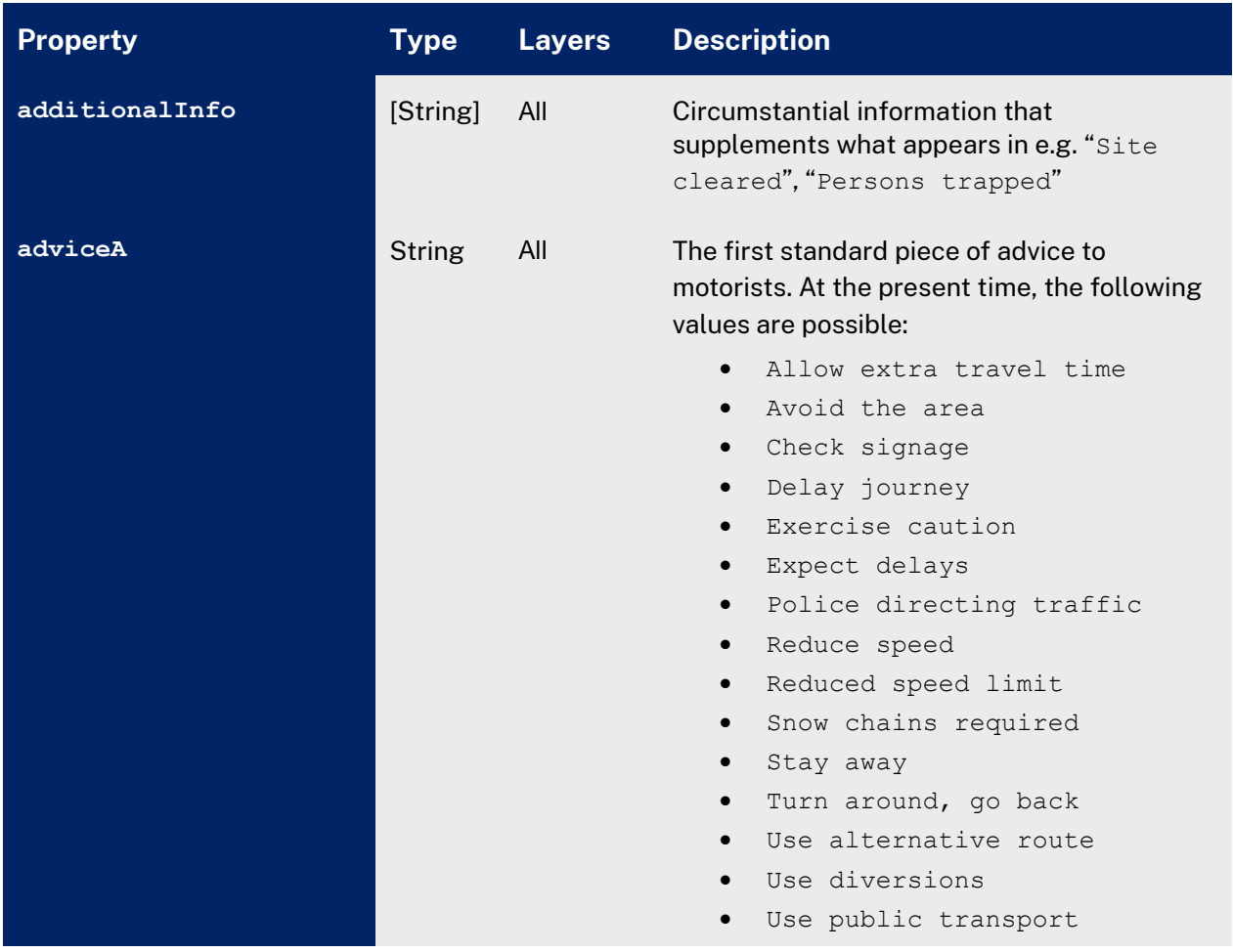

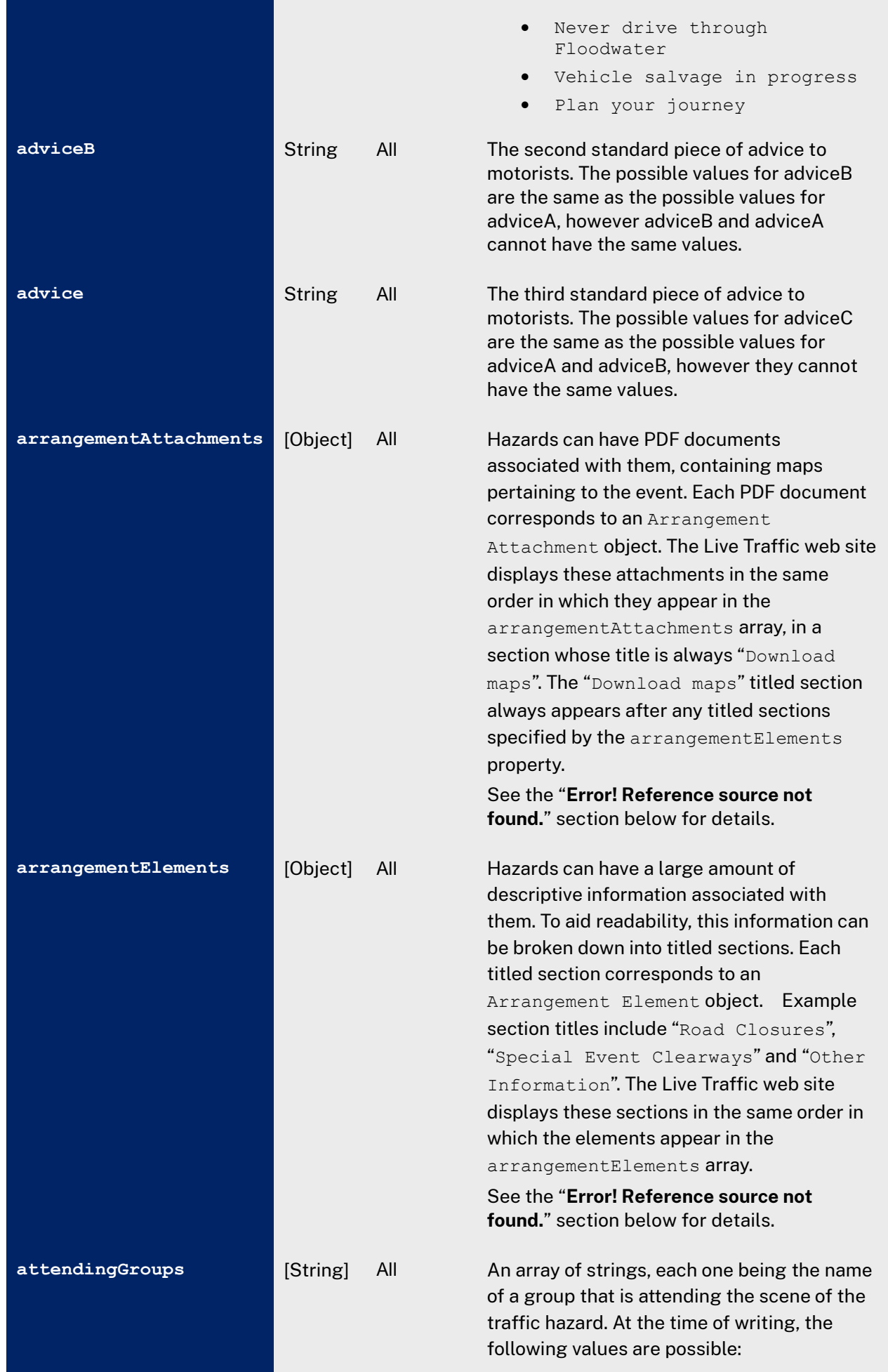

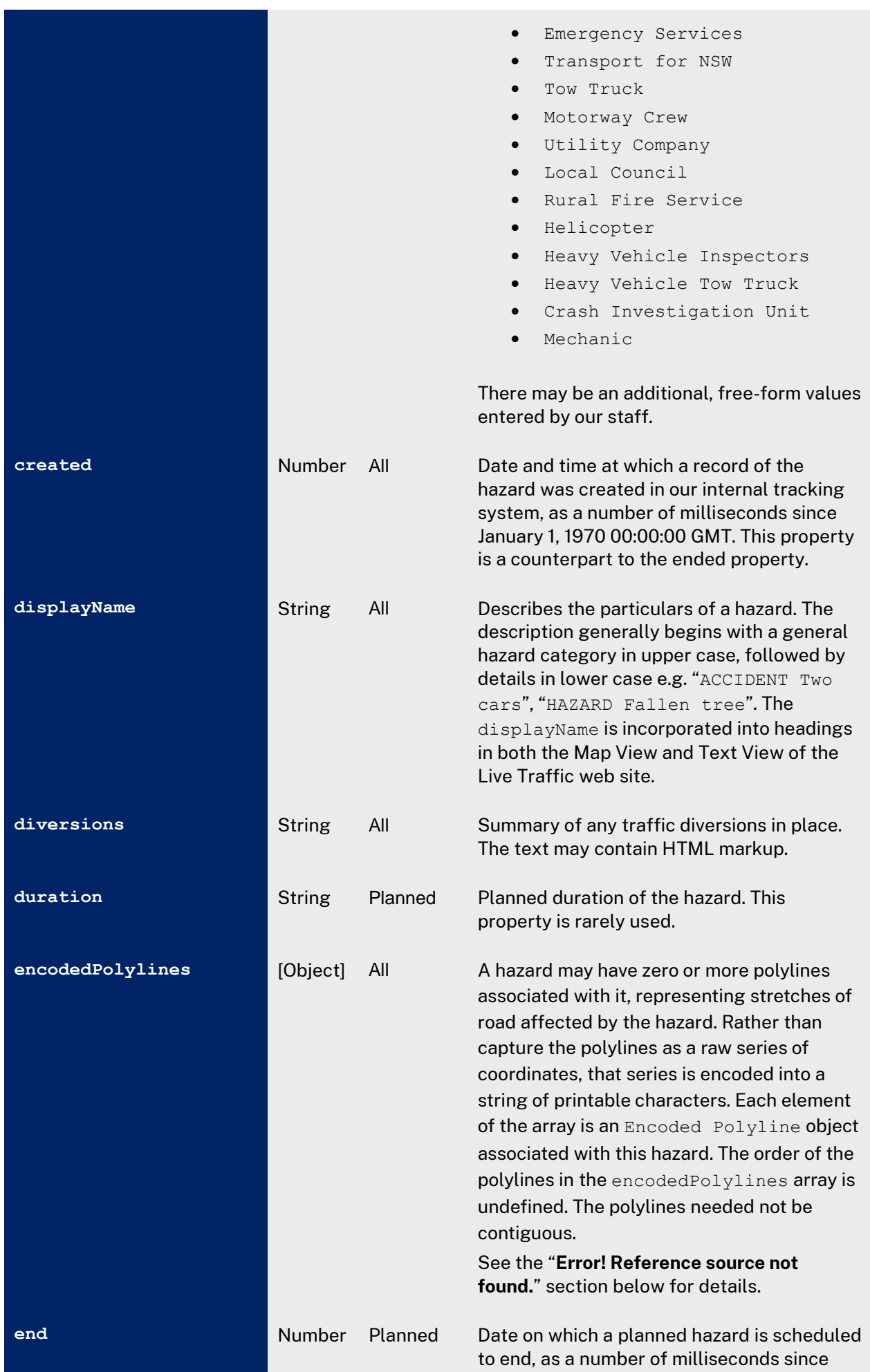

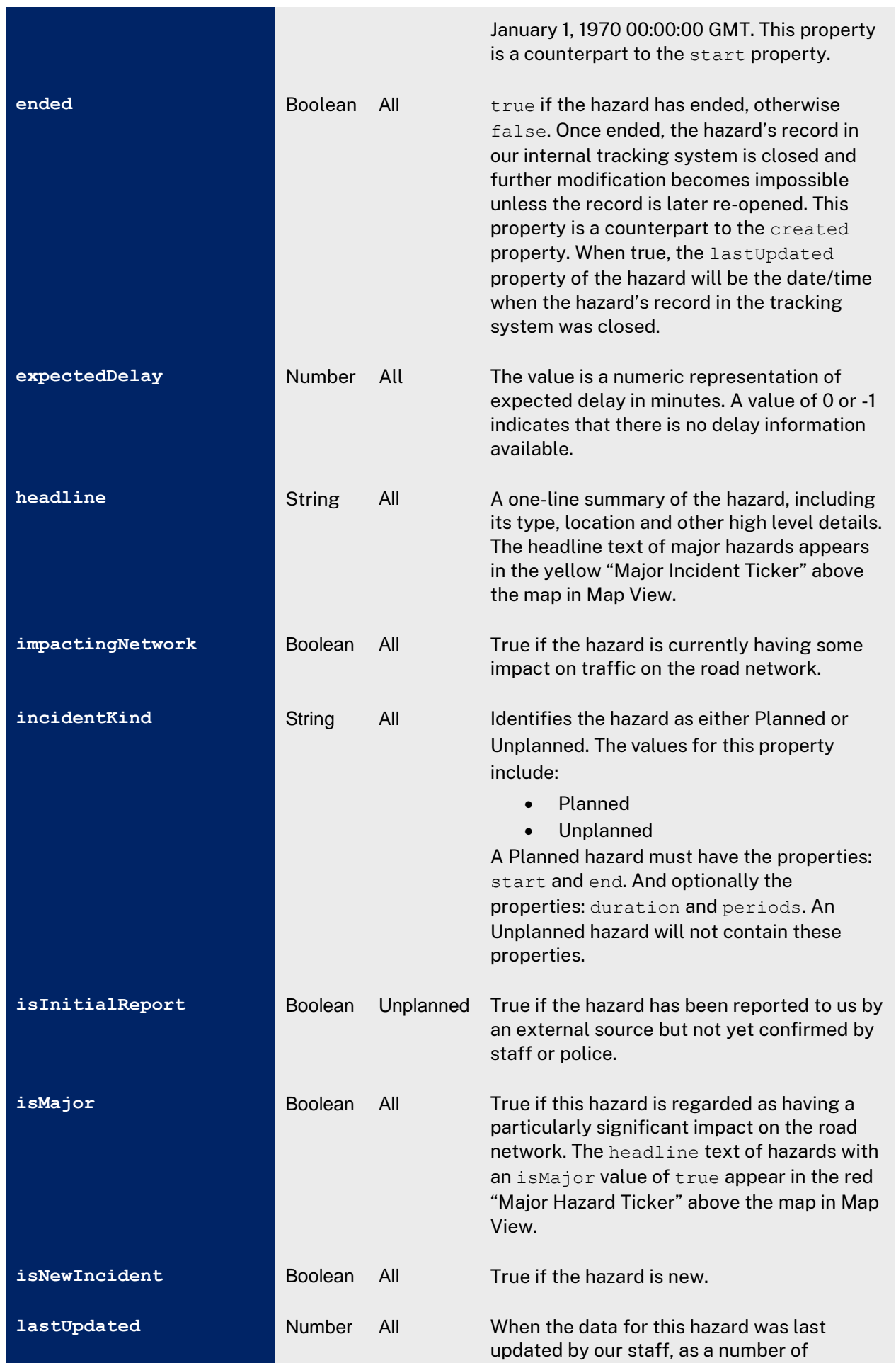

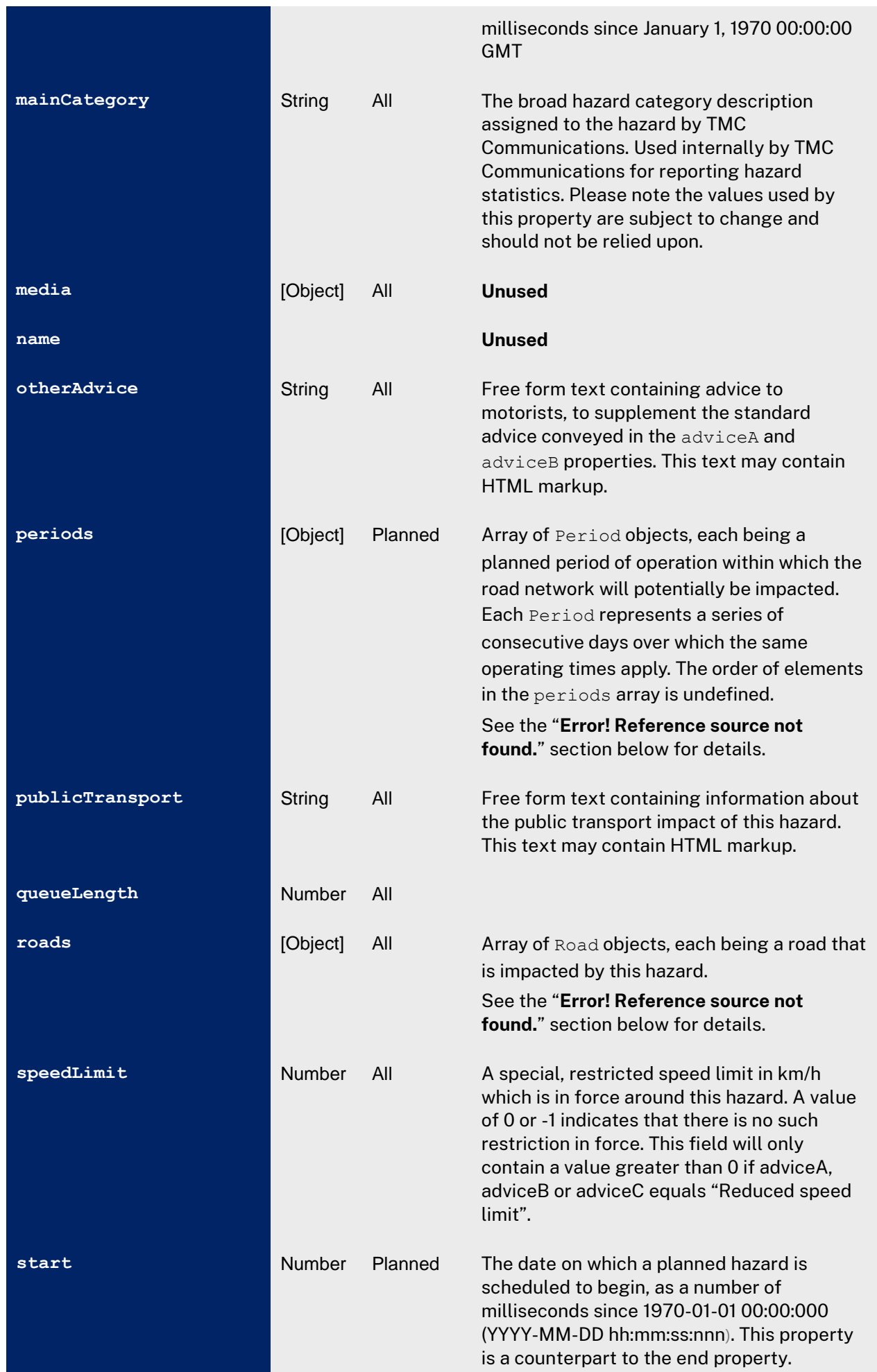

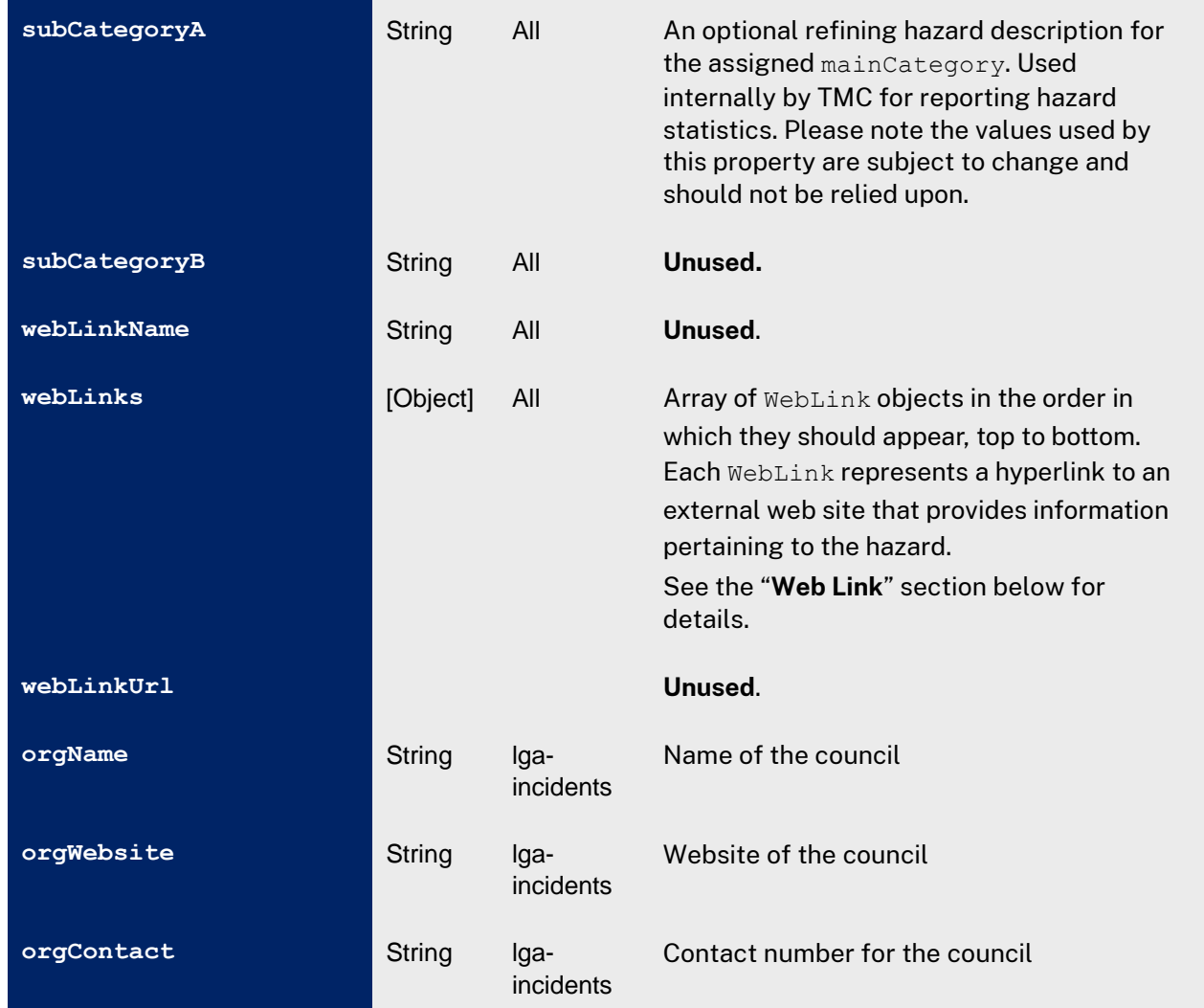

Table 5 Feature properties

The following sections describe each of the Object types referenced in the table above.

#### <span id="page-15-0"></span>**3.3.3. Arrangement Attachment**

The following example illustrates how an Arrangement Attachment object is represented in the Text View of the Live Traffic web site.

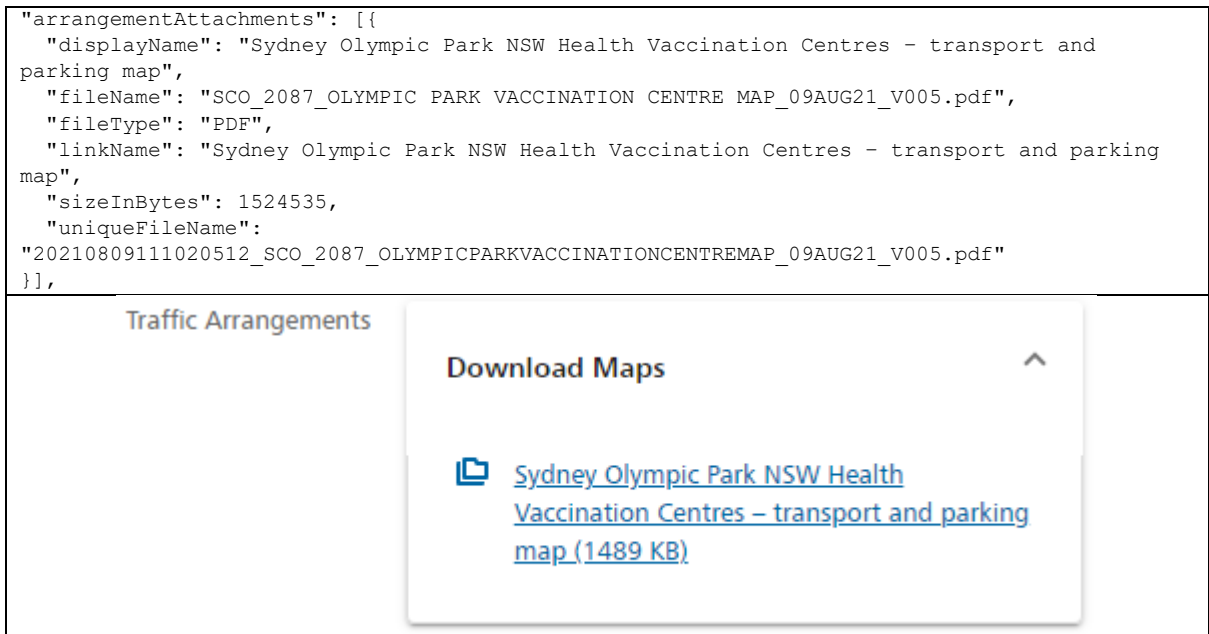

Table 6 Arrangement Attachment Example

Attachments are stored in the directory [http://data.livetraffic.com/traffic/attach.](http://data.livetraffic.com/traffic/attach) Append the uniqueFileName to this base URL to get the complete URL of the document. The document will only be present in that directory so long as the associated hazard is open.

Note that revisions to an attachment document result in a new value for uniqueFileName.

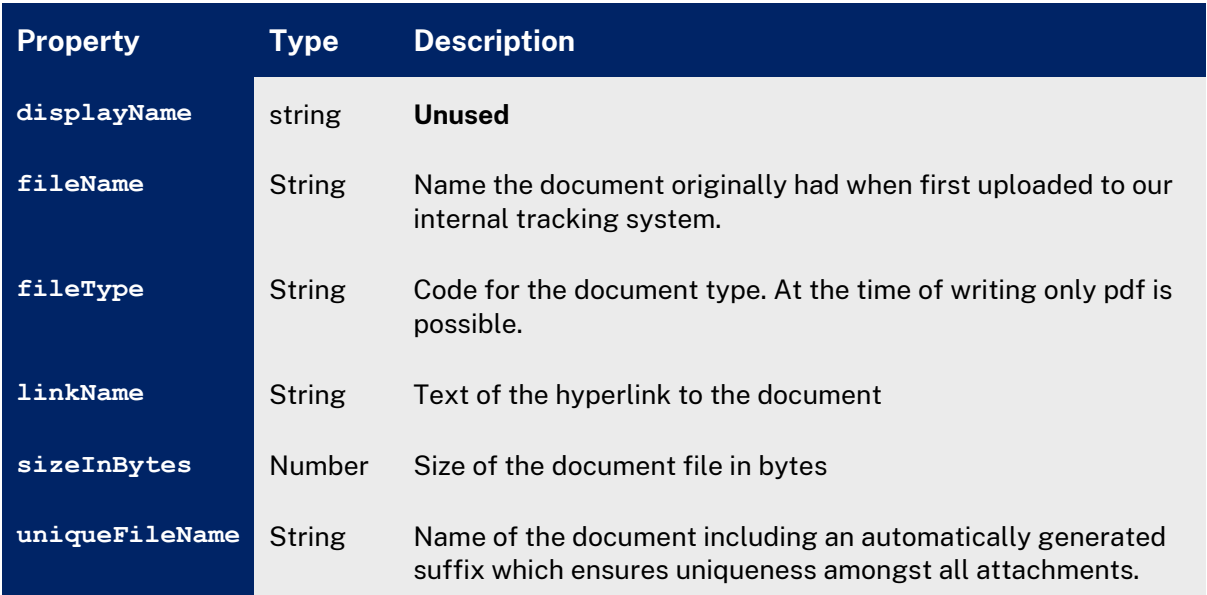

Table 7 Arrangement Attachment properties

#### <span id="page-16-0"></span>**3.3.4. Arrangement Element**

The following example illustrates how an Arrangement Attachment object is represented in the Text View of the Live Traffic web site.

```
"arrangementElements": [
  {
    "html": "<p><strong>SYDNEY CBD / THE ROCKS … ",
    "title": "Road Closures & shared pathway closures",
    "id": "14075"
  },
  {
   "html": "<p><strong>CHANGED ACCESS\nARRANGEMENTS DURING CLOSURE ... ",
    "title": "Local access arrangements",
    "id": "14076"
  }
],
       Traffic Arrangements
                                  Road Closures & shared pathway
                                                                                  \checkmarkclosures
                                  Local access arrangements
                                  Download Maps
                                                                                  \check{ }
```
Table 8 Arrangement Element Example

Properties of an Arrangment Element object are as follows:

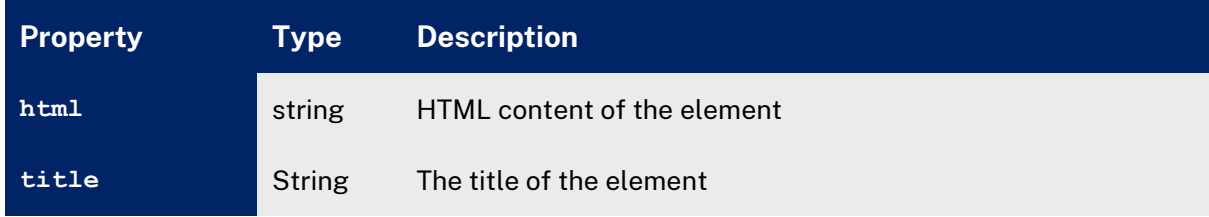

Table 9 Arrangement Element properties

#### <span id="page-17-0"></span>**3.3.5. Encoded Polyline**

The following is an example of an encodedPolylines property whose value is an array containing a single or double Encoded Polyline object:

```
"encodedPolylines": [
    {
     "coords": "hbb{Dgeya\\...",
       "direction ": "ONE DIRECTION","levels": "A??AA@..."
    },
\left\{\begin{array}{ccc} & & \\ & & \end{array}\right\} "coords": "hbb{Dgeya\\...",
       "direction ": "hbb{Dgeya\\...",
       "levels": "A??AA@..."
     }]
```
Table 10 Encoded Polyline example (ellipses indicate string truncation)

Properties of an Encoded Polyline object are as follows:

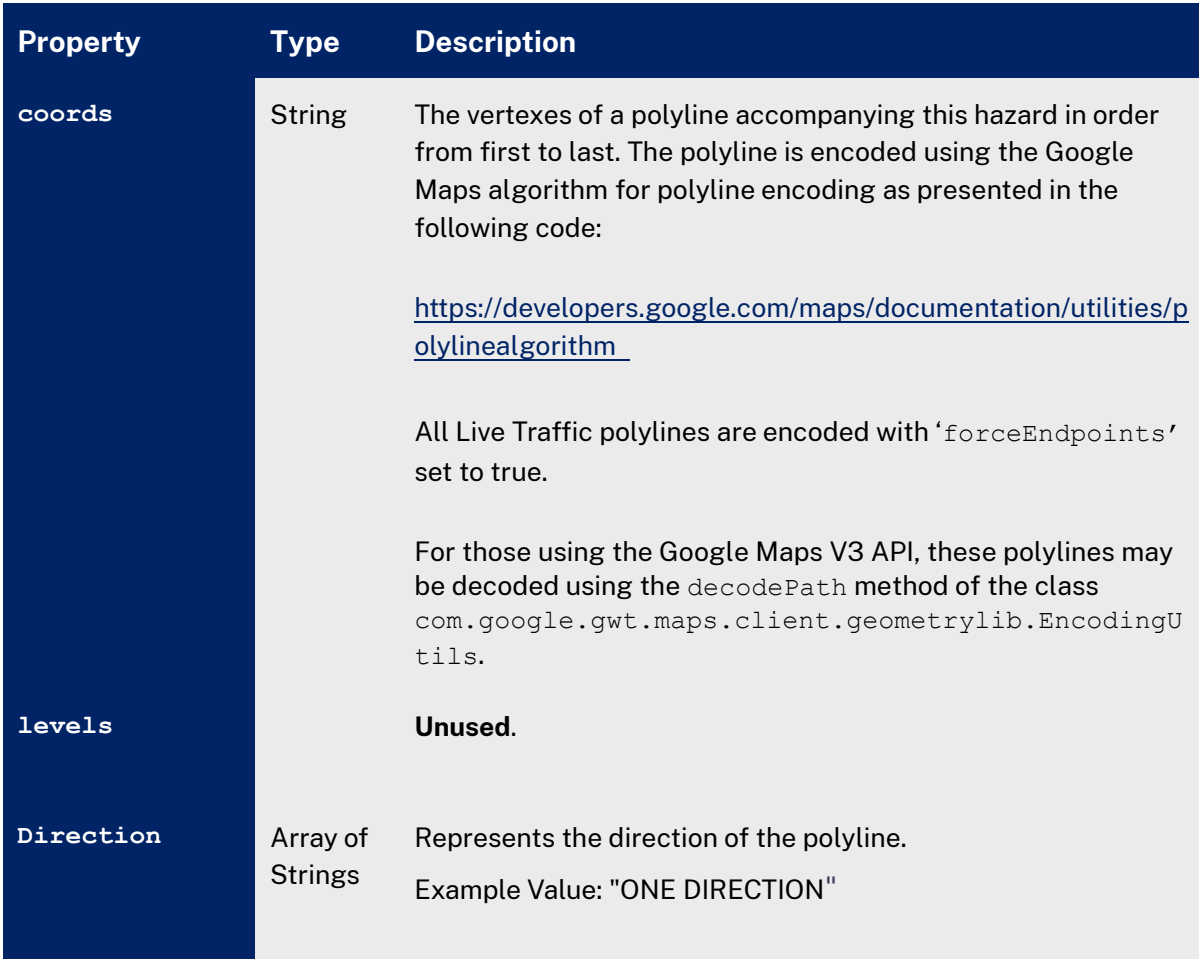

Table 11 Encoded Polyline properties

#### <span id="page-18-0"></span>**3.3.6. Impacted Lane**

The following examples illustrate how various Impacted Lane objects are represented in the Text View of the Live Traffic web site.

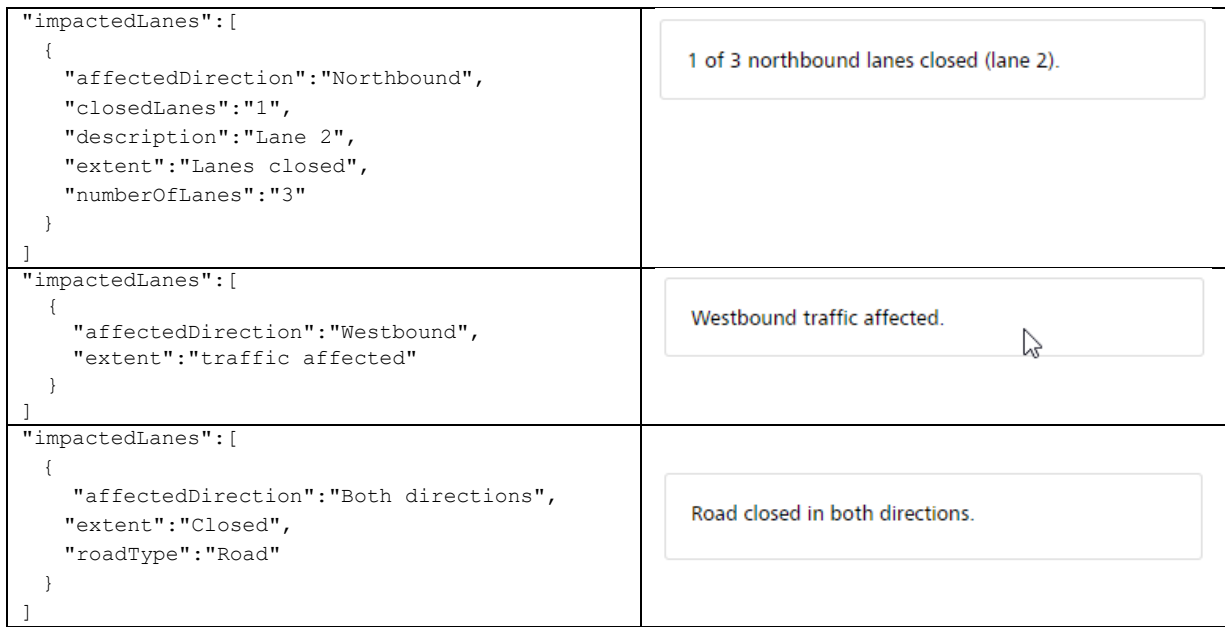

Table 12 Impacted Lane examples

Properties of an Impacted Lane object are interpreted as follows:

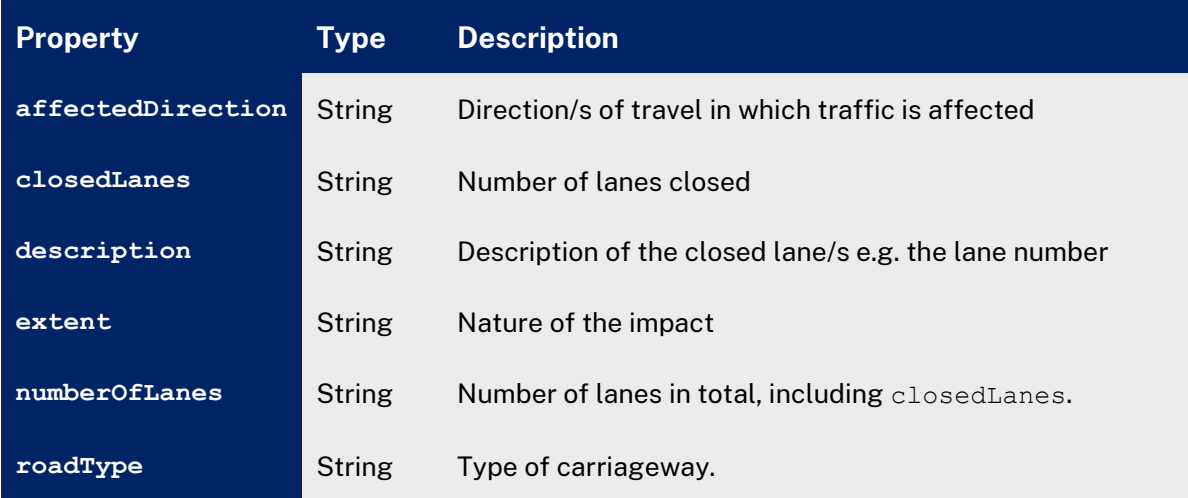

Table 13 Impacted Lane properties

#### <span id="page-19-0"></span>**3.3.7. Period**

The following examples illustrate how various Period objects are represented in the popup bubbles in Map View of the Live Traffic web site.

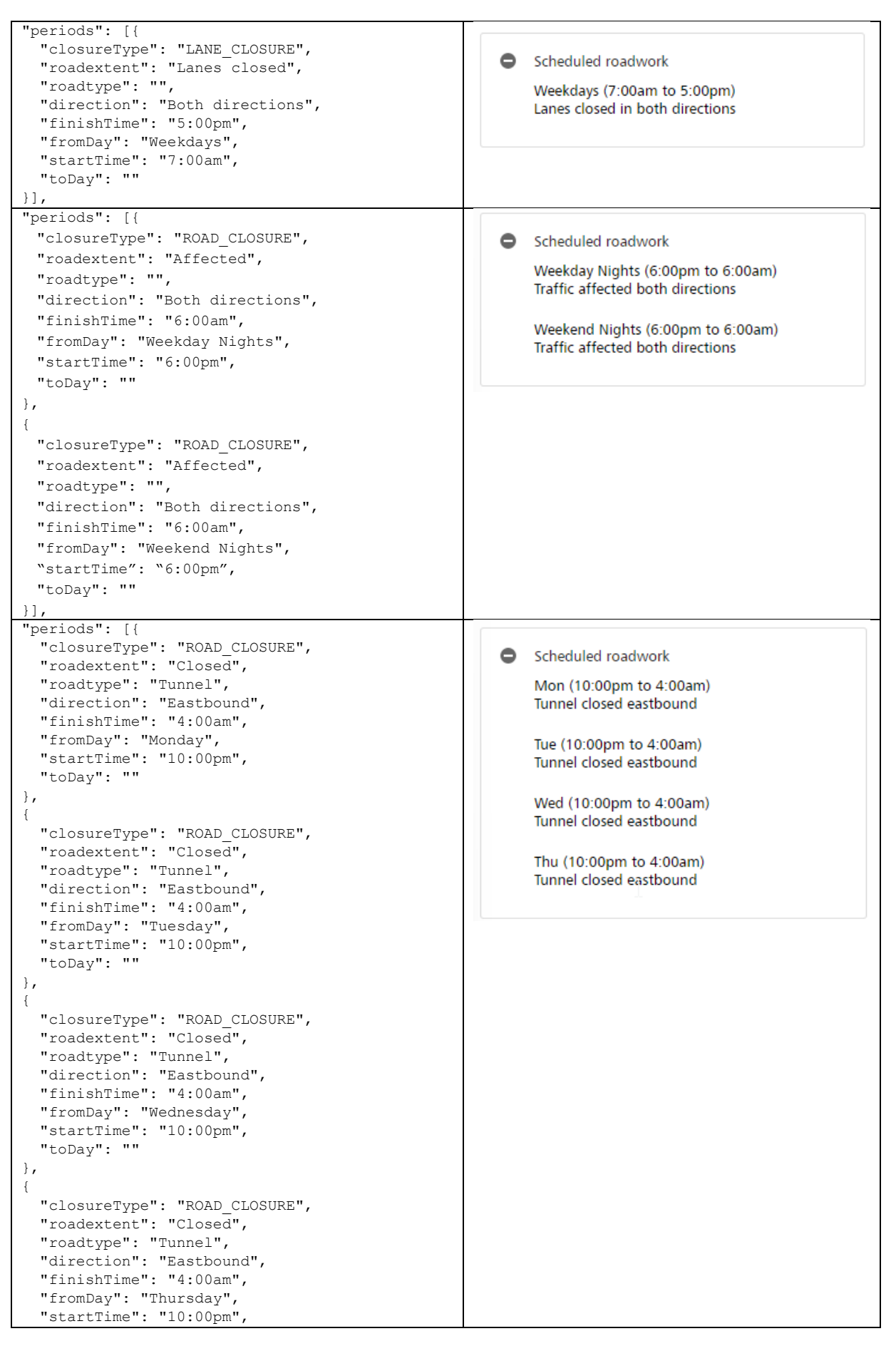

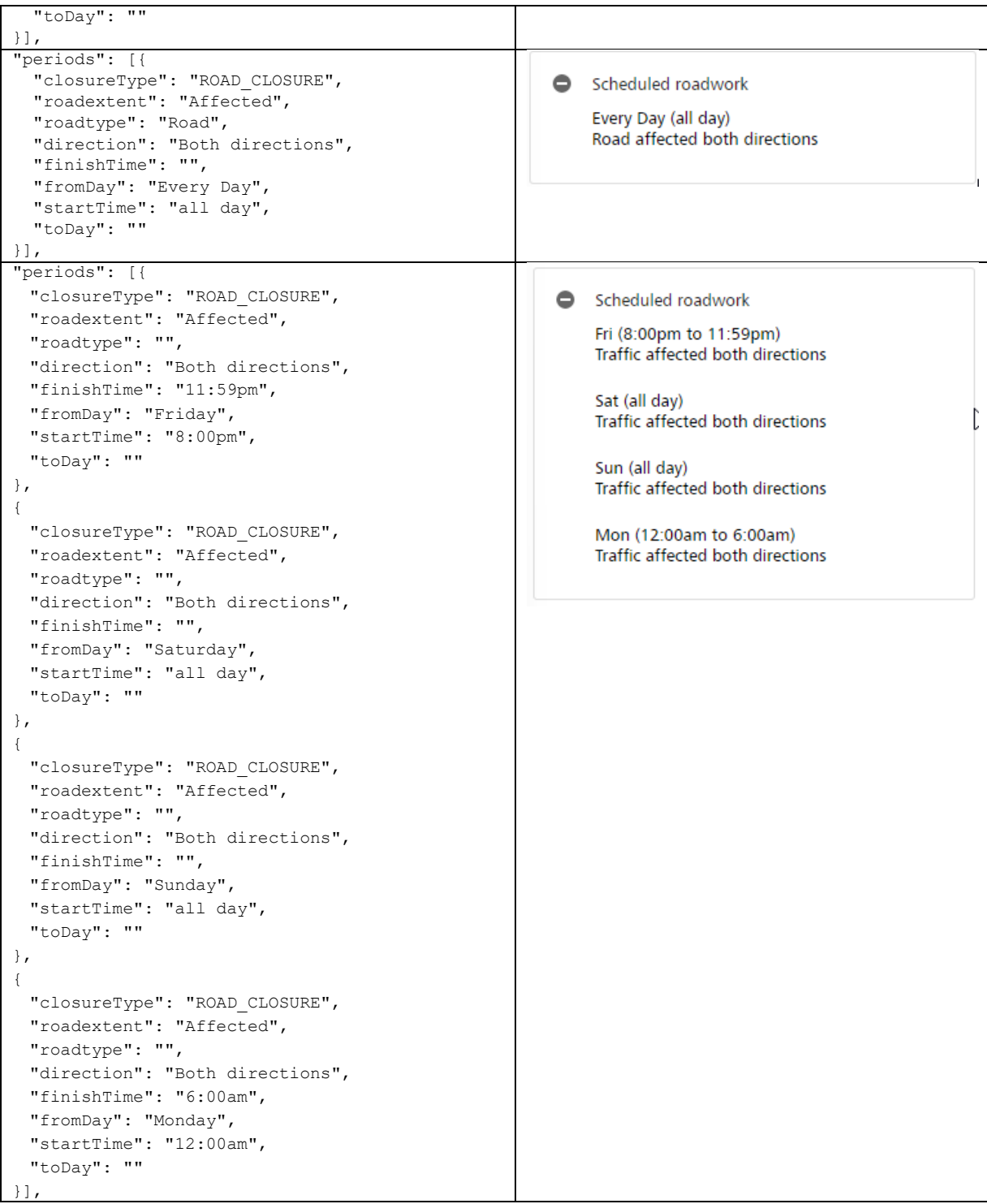

Table 16 Period examples

#### Properties of the Period object are as follows:

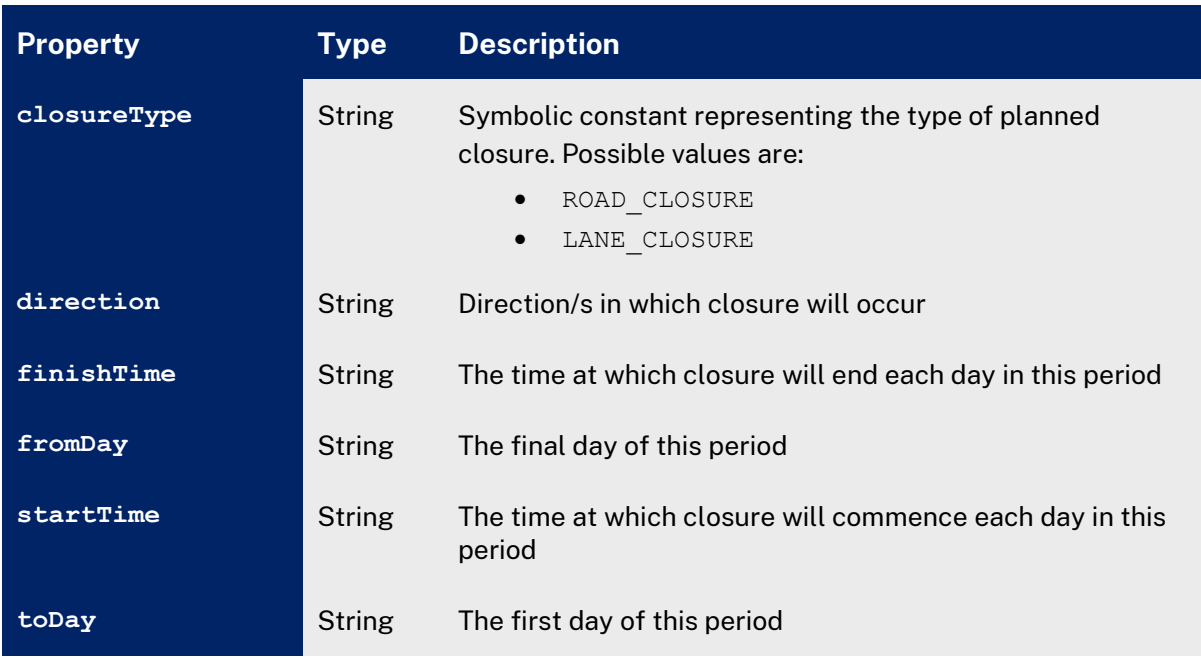

Table 17 Period properties

#### <span id="page-22-0"></span>**3.3.8. Road**

The following examples illustrate how various Road objects are represented in the popup bubbles in Map View of the Live Traffic web site.

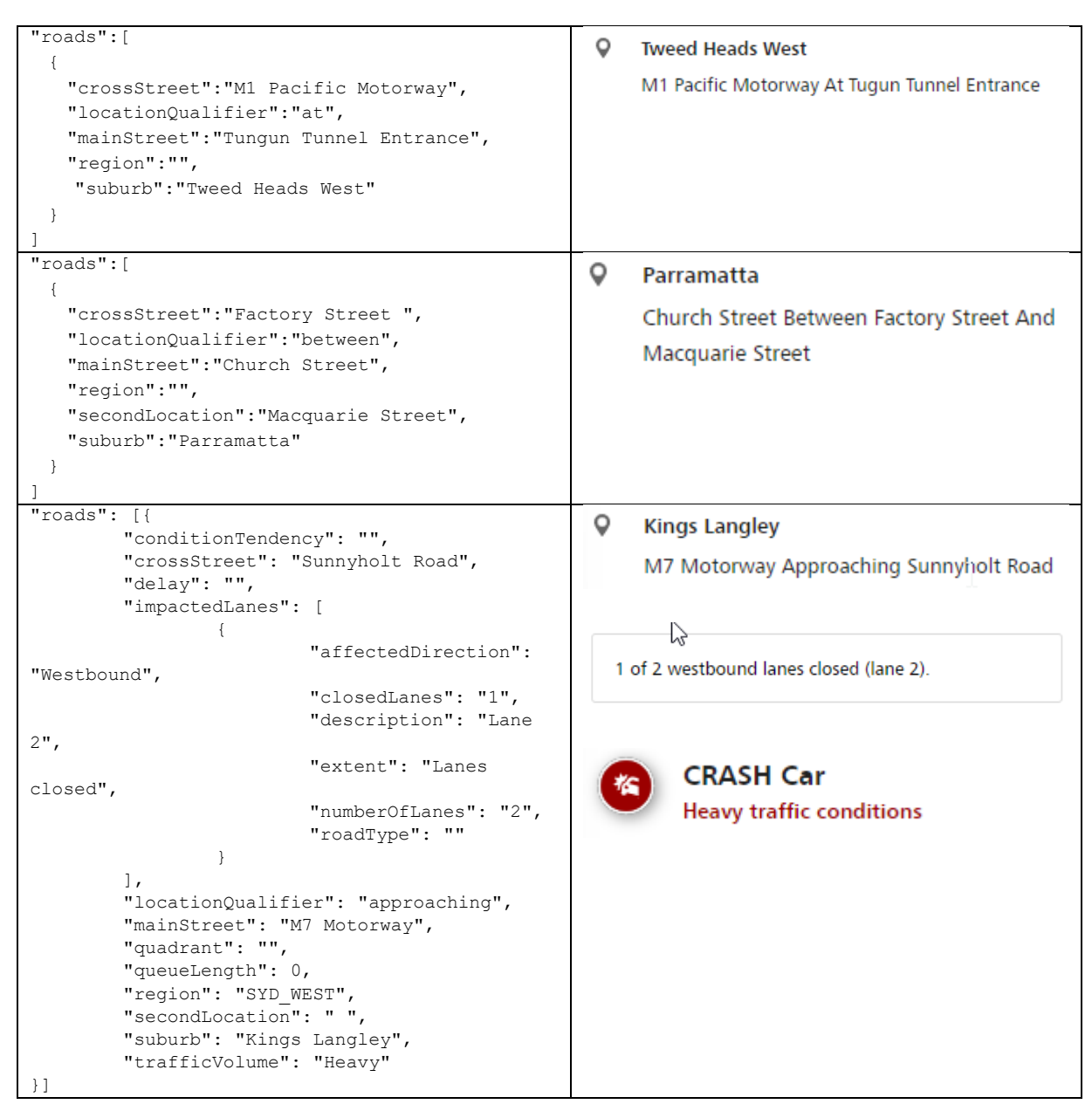

Table 18 Road examples

Properties of a Road object are as follows:

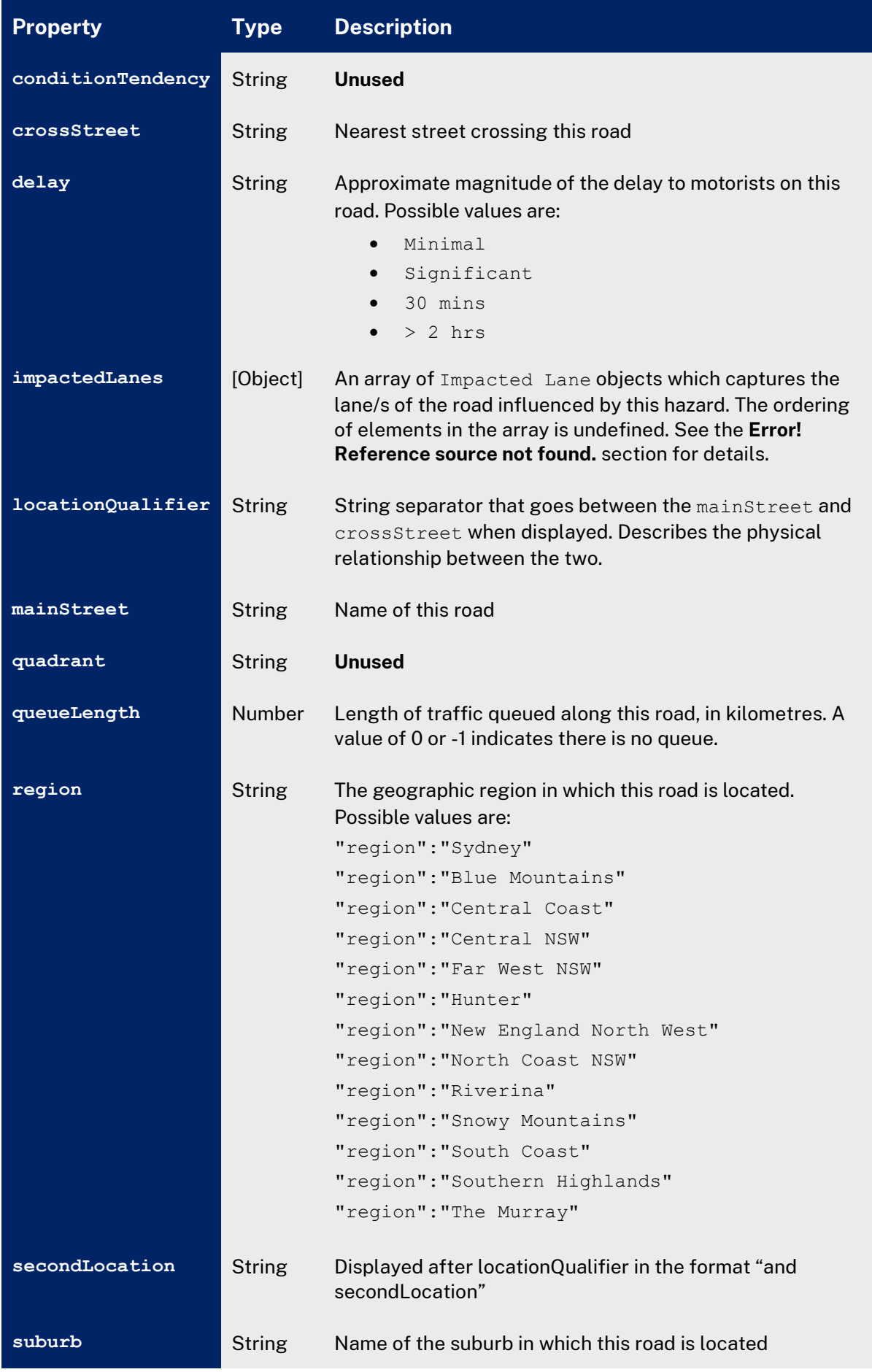

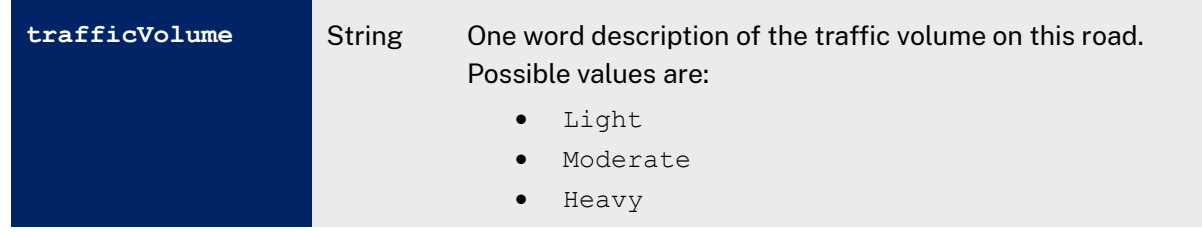

Table 19 Road properties

#### <span id="page-24-0"></span>**3.3.9. Web Link**

The following examples illustrate how various Web Link objects are represented in the popup bubbles in Map View of the Live Traffic web site.

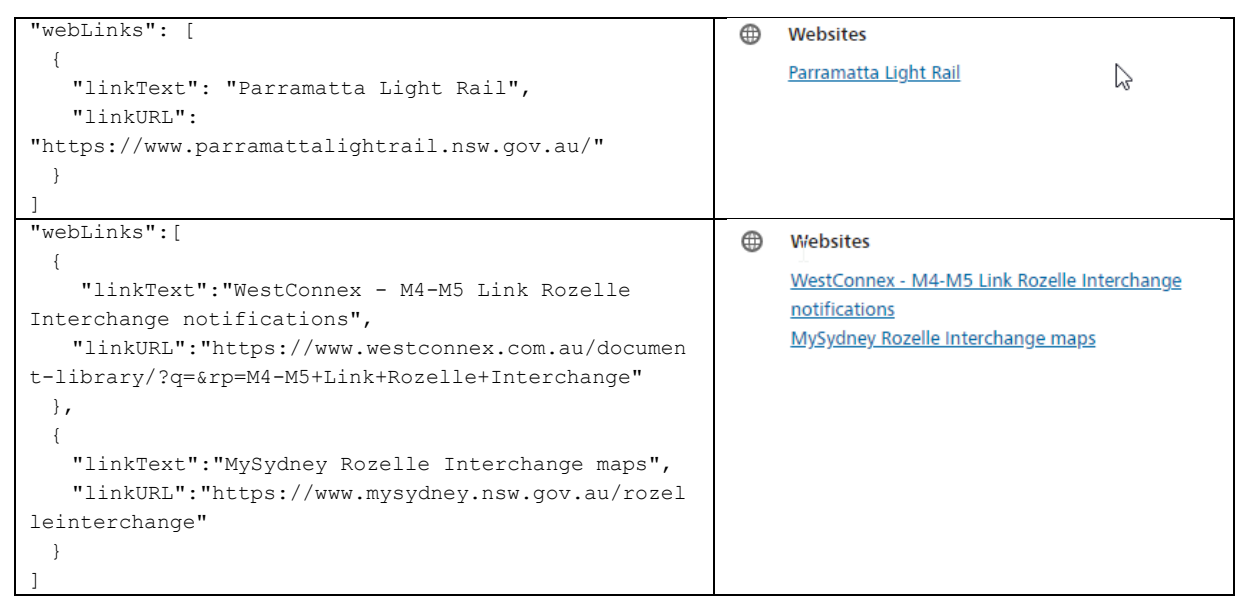

Table 20 Web Link examples

Properties of the Web Link object are interpreted as follows:

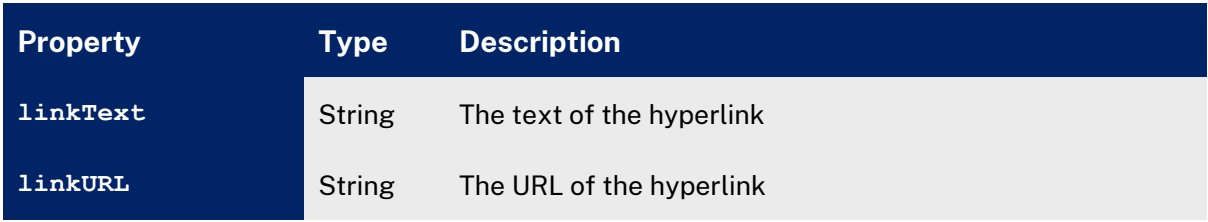

Table 21 Web Link properties

## <span id="page-25-0"></span>3.4. Traffic Hazard Examples

This section contains some examples of traffic hazards as presented on the Live Traffic web site, with an emphasis on how the contents of the GeoJSON files describing them has been translated into an on-screen representation.

#### <span id="page-25-1"></span>**3.4.1. Simple Incident**

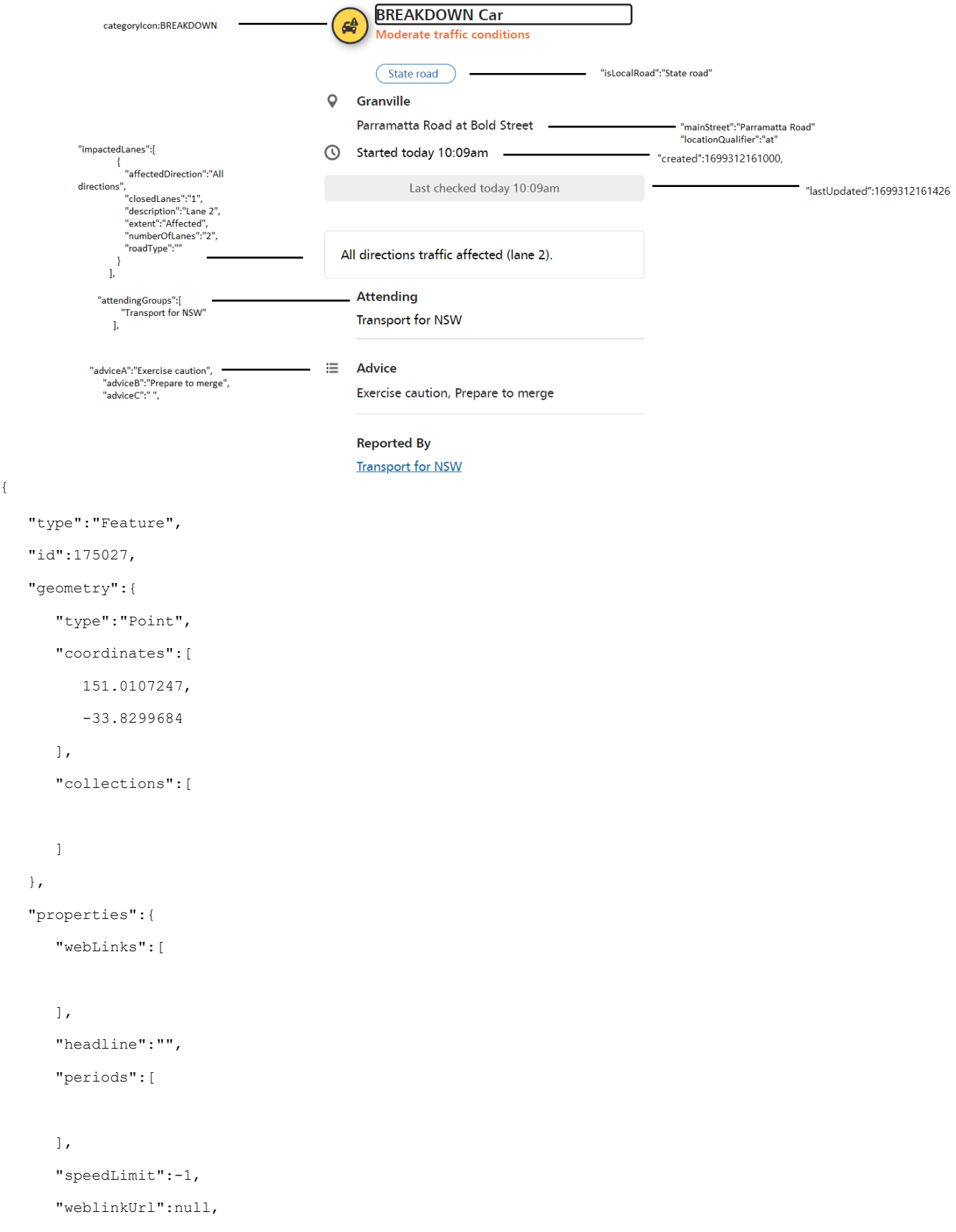

"expectedDelay":-1,

"ended":false,

"isNewIncident":true,

"publicTransport":"",

"impactingNetwork":true,

"subCategoryB":null,

"arrangementAttachments":[

#### ],

 "isInitialReport":false, "created":1699312161000, "isMajor":false, "name":null, "subCategoryA":"Car", "adviceA":"Exercise caution", "adviceB":"Prepare to merge", "adviceC":" ", "incidentKind":"Unplanned", "mainCategory":"BREAKDOWN", "lastUpdated":1699312161426, "otherAdvice":"", "arrangementElements":[

#### ], "diversions":"", "additionalInfo":[

#### ],

```
 "weblinkName":null,
 "attendingGroups":[
    "Transport for NSW"
```
 ], "encodedPolylines":[

#### ],

```
 "displayName":"BREAKDOWN Car",
      "roads":[
         {
            "conditionTendency":"",
            "crossStreet":"Bold Street",
            "delay":"",
            "impactedLanes":[
\{
```
"affectedDirection":"All directions",

```
Transport
for NSW
                      "closedLanes":"1",
                     "description":"Lane 2",
                      "extent":"Affected",
                      "numberOfLanes":"2",
                     "roadType":""
   }
               ],
               "locationQualifier":"at",
               "mainStreet":"Parramatta Road",
               "quadrant":"",
               "queueLength":0,
               "region":"Sydney",
               "secondLocation":"",
               "suburb":"Granville",
               "trafficVolume":"Moderate"
            }
        ],
         "isLocalRoad":"State road",
         "CategoryIcon":"Breakdown"
     }
 }
```
#### <span id="page-27-0"></span>**3.4.2. Complex Incident**

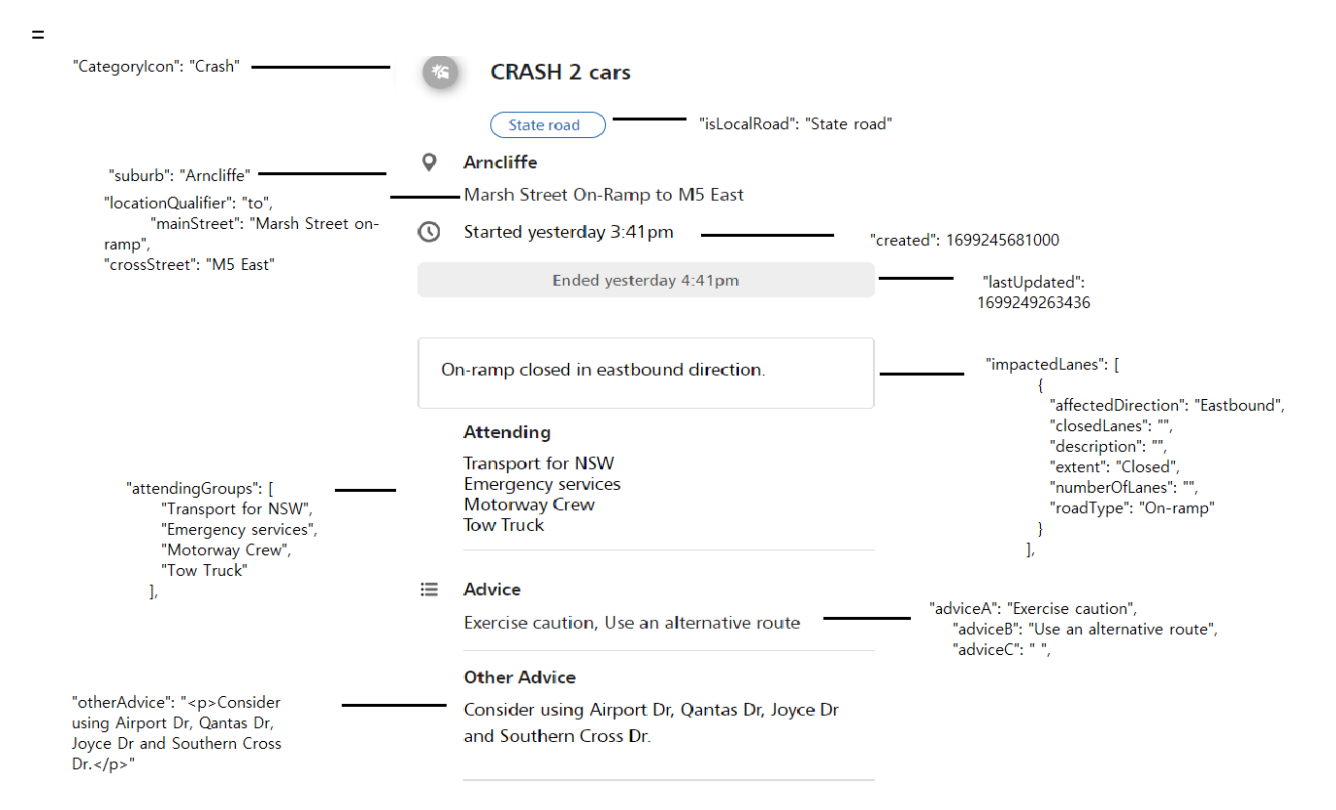

```
Transport
for NSW
  {
     "type":"Feature",
     "id":174968,
     "geometry":{
        "type":"Point",
        "coordinates":[
          151.1553055,
          -33.9396123
        ],
        "collections":[
       ]
     },
     "properties":{
        "webLinks":[
        ],
        "headline":"CRASH 2 cars ARNCLIFFE Marsh Street on-ramp to M5 East",
        "periods":[
        ],
        "speedLimit":-1,
        "weblinkUrl":null,
        "expectedDelay":-1,
        "ended":true,
        "isNewIncident":false,
        "publicTransport":"",
        "impactingNetwork":true,
        "subCategoryB":null,
        "arrangementAttachments":[
  \Box,
        "isInitialReport":false,
        "created":1699245681000,
        "isMajor":true,
        "name":null,
        "subCategoryA":"2 cars",
        "adviceA":"Exercise caution",
        "adviceB":"Use an alternative route",
        "adviceC":" ",
        "incidentKind":"Unplanned",
        "mainCategory":"CRASH",
        "lastUpdated":1699249263436,
        "otherAdvice":"<p>Consider using Airport Dr, Qantas Dr, Joyce Dr and Southern Cross Dr.</p>",
        "arrangementElements":[
        ],
        "diversions":"",
        "additionalInfo":[
        ],
        "weblinkName":null,
        "attendingGroups":[
          "Transport for NSW",
          "Emergency services",
          "Motorway Crew",
          "Tow Truck"
        ],
        "encodedPolylines":[
        ],
        "displayName":"CRASH 2 cars",
        "roads":[
          {
             "conditionTendency":"",
             "crossStreet":"M5 East",
             "delay":"",
             "impactedLanes":[
               {
                   "affectedDirection":"Eastbound",
                   "closedLanes":"",
                  "description":"",
                  "extent":"Closed",
                   "numberOfLanes":"",
                  "roadType":"On-ramp"
               }
  \frac{1}{2} "locationQualifier":"to",
   "mainStreet":"Marsh Street on-ramp",
   "quadrant":"",
             "queueLength":0,
             "region":"Sydney",
```

```
Transport
for NSW
  "secondLocation":"",
  "suburb":"Arncliffe",
  "trafficVolume":""
      \rightarrow\Box,
  "isLocalRoad":"State road",
  "CategoryIcon":"Crash"
   }
}
```
#### <span id="page-30-0"></span>**3.4.3. Roadworks**

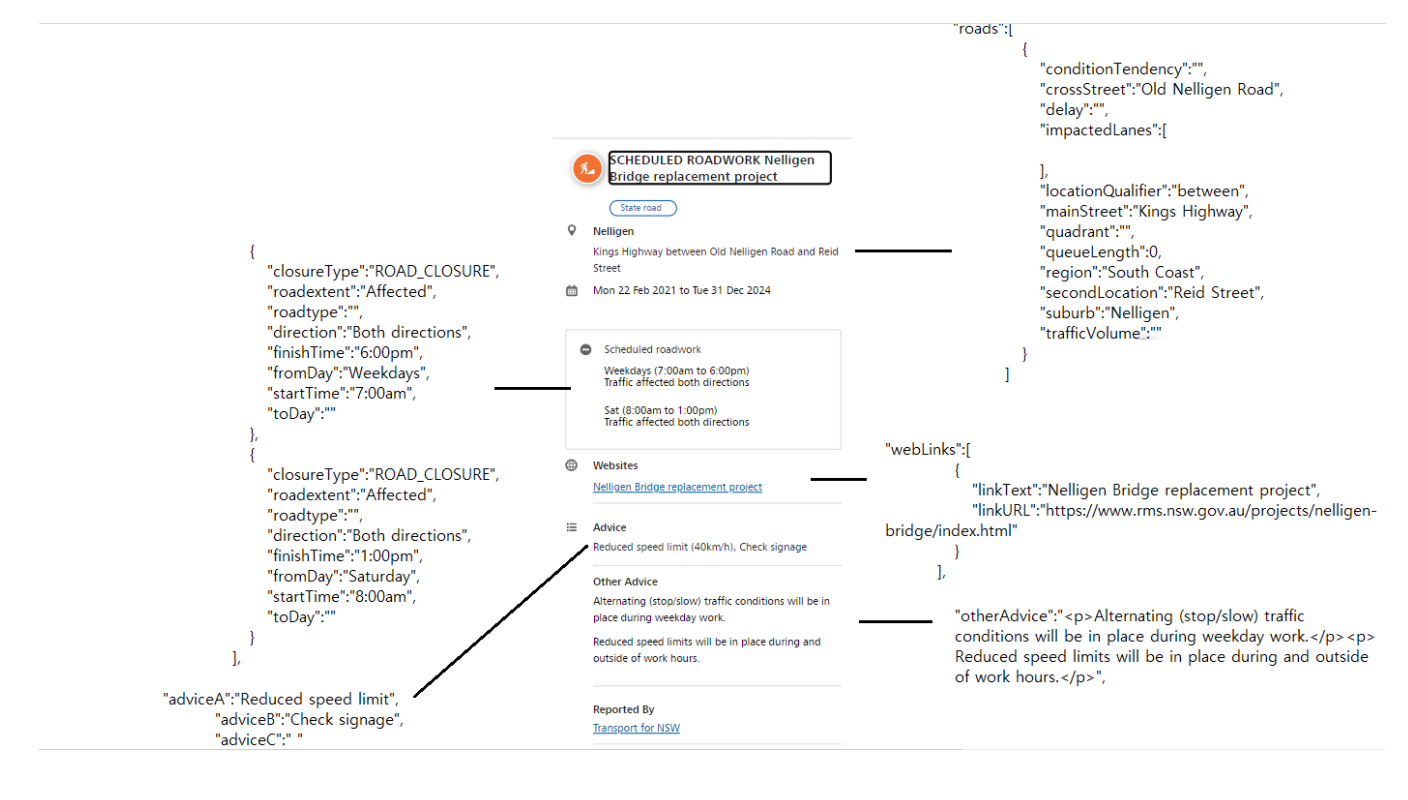

{

```
 "type":"Feature",
      "id":82681,
      "geometry":{
         "type":"Point",
         "coordinates":[
            150.1431796,
            -35.6474524
         ],
         "collections":[
         ]
      },
      "properties":{
         "webLinks":[
\{ "linkText":"Nelligen Bridge replacement project",
               "linkURL":"https://www.rms.nsw.gov.au/projects/nelligen-bridge/index.html"
 }
         ],
         "headline":"",
         "periods":[
\{ "closureType":"ROAD_CLOSURE",
```

```
 "roadextent":"Affected",
    "roadtype":"",
    "direction":"Both directions",
    "finishTime":"6:00pm",
    "fromDay":"Weekdays",
    "startTime":"7:00am",
    "toDay":""
 },
```
 $\{$ 

"closureType":"ROAD\_CLOSURE",

"roadextent":"Affected",

"roadtype":"",

"direction":"Both directions",

```
 "finishTime":"1:00pm",
```
"fromDay":"Saturday",

"startTime":"8:00am",

```
 "toDay":""
```

```
 }
```

```
 ],
```
"speedLimit":40,

"weblinkUrl":null,

"expectedDelay":-1,

"ended":false,

"isNewIncident":false,

"publicTransport":"",

"impactingNetwork":true,

"subCategoryB":null,

"arrangementAttachments":[

#### ],

 "isInitialReport":false, "created":1613102486000, "isMajor":false, "name":null, "subCategoryA":"null", "adviceA":"Reduced speed limit", "adviceB":"Check signage", "adviceC":" ", "end":1735628400000, "incidentKind":"Planned", "mainCategory":"SCHEDULED ROADWORK", "lastUpdated":1678574710604,

 "otherAdvice":"<p>Alternating (stop/slow) traffic conditions will be in place during weekday work.</p><p>Reduced speed limits will be in place during and outside of work hours.</p>",

```
 "arrangementElements":[
```

```
 ],
```
"diversions":"",

"additionalInfo":[

#### ],

"weblinkName":null,

"attendingGroups":null,

"encodedPolylines":[

#### ],

"duration":null,

"start":1613912400000,

"displayName":"SCHEDULED ROADWORK Nelligen Bridge replacement project",

```
 "media":[
```
#### ],

"roads":[

#### $\{$

 "conditionTendency":"", "crossStreet":"Old Nelligen Road", "delay":"", "impactedLanes":[

#### ],

 "locationQualifier":"between", "mainStreet":"Kings Highway", "quadrant":"", "queueLength":0, "region":"South Coast", "secondLocation":"Reid Street", "suburb":"Nelligen", "trafficVolume":""

#### ]

}

}

## <span id="page-33-0"></span>**3.4.4. Fire**

```
"disclaution": "SCOT" -
                                  SMOKE
                                                                    .<br>"Haložić": "Marri Marri"<br>"Haložiceet": "Manter Kapre
                                  C Kurri Kurri
                                     Hunter Expressway Near Hart Road
              "<u>IodationQuelifier</u>": "otor<br>"crossitemes": "Mart Road"
              "lastRodated": 1616916344117 -
                                       Ended today 5 Stiam
                             \frac{1}{2}Traffic affected in both directions
    maczadlanas": [i]<br>"Alfordalkarsilana": "Both directions",<br>"Monedlanas": "",<br>"Monedlanas": "",<br>"Antens": "Affected",<br>"Antens": "Affected",<br>"Antens": "","
                                                                            .<br>129 – Pizos soaz so",<br>1201//WWW.zfa.nav.gov.ws/fize-
                                  · Websiter
                                    RFS - Fires near me
                                     Attending
                                     Emergency service
           "azanding@rouns": (
                                  = Advice
                                     Reduce your speed, Exercise caution
        "advicel": "Reduce your speed",<br>"advicel": "Exercise caucion",
                                     Other Advice
                                                                            Motorista vist<br>Le 30 vill be de<br>Charles 31\sQcc
                                                                                      부분
                                     Smoke from a nearby factory fire may affect<br>visibility. Motorists should drive to the conditions
                                     Reported By
                                     Transport Management Centre
{
            "type": "Feature",
            "id": 105123,
             "geometry": {
                         "type": "POINT",
                         "coordinates": [
                                    151.48092080200807,
                                     -32.8001240696357
                         ]
             },
             "properties": {
                         "webLinks": [
                                     \{"linkText": "RFS - Fires near me",
                                                  "linkURL": "https://www.rfs.nsw.gov.au/fire-information/fires-near-me"
                                      }
                         ],
                         "headline": "SMOKE - KURRI KURRI Hunter Expressway near Hart Road, Loxford",
                         "periods": [],
                         "speedLimit": -1,
                         "webLinkUrl": null,
                         "expectedDelay": null,
                         "ended": true,
                         "isNewIncident": false,
                         "publicTransport": " ",
                         "impactingNetwork": true,
                         "subCategoryB": " ",
                         "arrangementAttachments": [],
                         "isInitialReport": false,
                         "created": 1636866061663,
                         "isMajor": false,
                         "name": null,
                         "subCategoryA": null,
                         "adviceB": "Exercise caution",
                         "adviceA": "Reduce your speed",
                         "incidentKind": "Unplanned",
                         "mainCategory": "Smoke",
                         "lastUpdated": 1636916344117,
                         "otherAdvice": "Smoke from a nearby factory fire may affect visibility. Motorists should 
drive to the conditions.",
                         "arrangementElements": [],
                         "diversions": " ",
                         "additionalInfo": [
                                      " "
                         ],
                         "webLinkName": null,
                         "attendingGroups": [
                                     "Emergency services"
                         ],
                         "displayName": "SMOKE",
                         "media": [],
                         "roads": [
                                     {
                                                  "conditionTendency": "",
                                                  "crossStreet": "Hart Road",
                                                  "delay": "",
                                                  "impactedLanes": [
```

```
{
                                           "affectedDirection": "Both directions",
                                           "closedLanes": "",
                                           "description": "",
                                           "extent": "Affected",
                                           "numberOfLanes": "",
                                           "roadType": ""
                                  }
                          ],
                         "locationQualifier": "near",
                          "mainStreet": "Hunter Expressway",
                          "quadrant": "",
                          "queueLength": 0,
                          "region": "REG_NORTH",
                         "secondLocation": "
                         "suburb": "Kurri Kurri",
                         "trafficVolume": ""
                 }
        ]
}
```
### <span id="page-34-0"></span>} 4. Live Traffic Cameras

### <span id="page-34-1"></span>4.1. Details

.

Traffic camera data resides in a GeoJSON file that can be accessed from

https://api.transport.nsw.gov.au/v1/live/cameras

#### <span id="page-34-2"></span>**4.1.1. File Structure**

The basic format of the traffic-cam.json GeoJSON file is as follows:

```
{
     "type": "FeatureCollection",
     "rights": {
         "copyright": String,
         "licence": String
 },
     "features": [ { Feature object } ]
}
```
Properties of the FeatureCollection object are described in the following table.

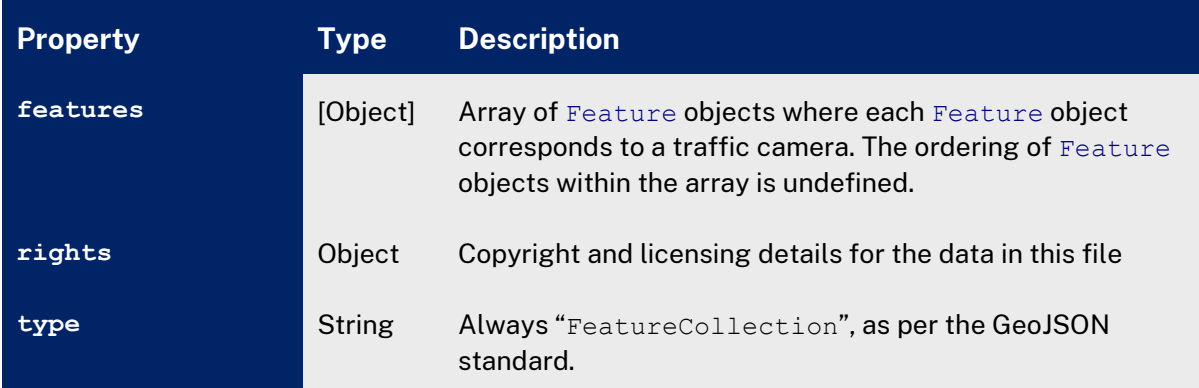

Table 22 Feature Collection properties

## <span id="page-34-3"></span>4.2. Feature Structure

The following example illustrates how a GeoJSON Feature corresponds to a single traffic camera.

| "type": "Feature",<br>"id": "d2e386",                                                                   | 5 Ways<br>Miranda                                            |
|----------------------------------------------------------------------------------------------------|--------------------------------------------------------------|
| "geometry": {<br>"type": "Point",<br>"coordinates": [                                                   | --www.livetraffic.com--<br>15 Nov 2021 19:28:54              |
| 151.10533,<br>$-34.02977$                                                                               |                                                              |
| $\}$ ,<br>"properties": {<br>"region": "SYD SOUTH",                                                     |                                                              |
| "title": "5 Ways (Miranda)",<br>"view": "5 ways at The Boulevarde looking<br>west towards Sutherland.", |                                                              |
| "direction": "W",<br>"href":                                                                            |                                                              |
| "http://www.rms.nsw.gov.au/trafficreports/camer<br>as/camera_images/5ways.jpg"                          | 5 ways at The Boulevarde looking west towards<br>Sutherland. |
|                                                                                                    |                                                              |

Table 23 Traffic Camera example

#### Properties of the Feature are as follows:

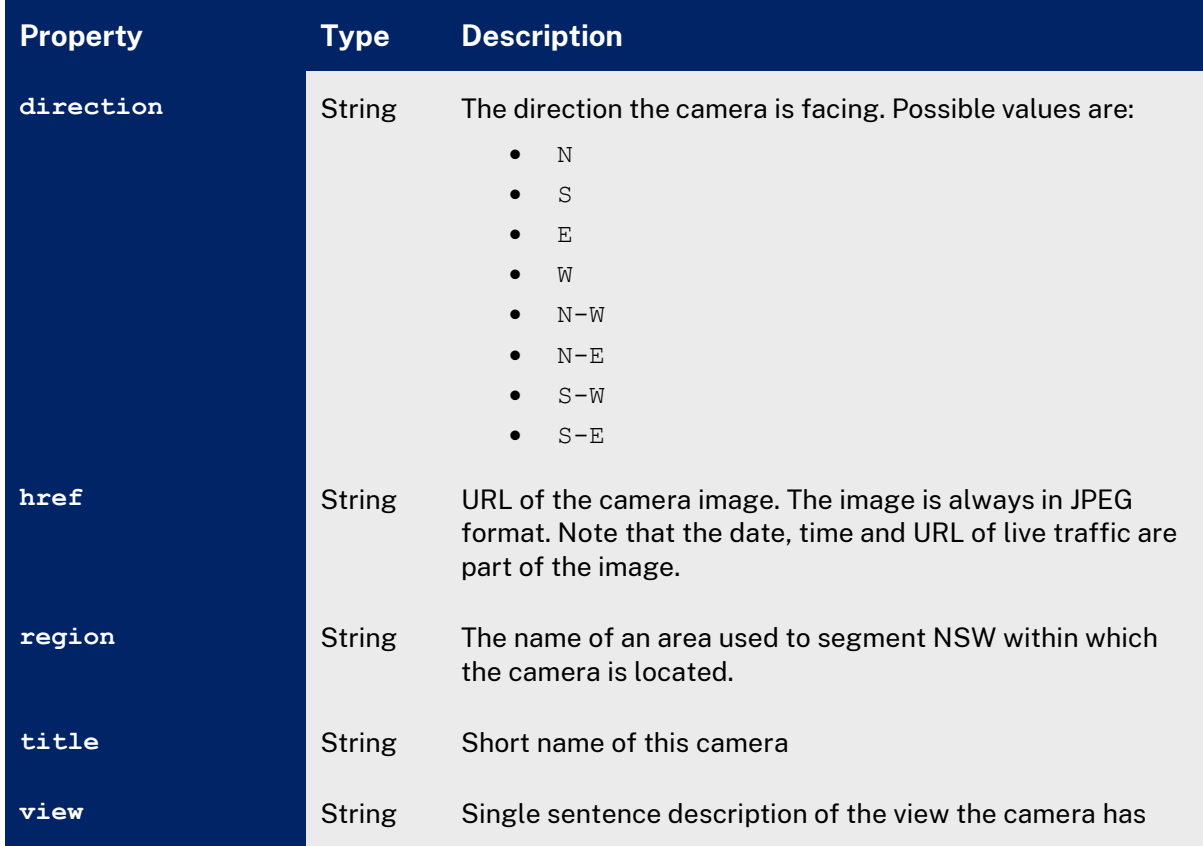

Table 24 Camera properties

## <span id="page-36-0"></span>5. LGA Participation

## 5.1. Details

A list of councils currently providing information via Live Traffic NSW is summarised in the JSON file https://api.transport.nsw.gov.au/v1/live/hazards/regional-lga-participation/all

## 5.2. File Structure

Each Feature in the file represents a participating local council, and has the following general format:

```
{
 "type": "Feature",
 "properties": {
 "website": String
 "name": String,
 "email": String,
         "contact": String
 },
 "id": Number
},
```
## 5.3. Object Properties

Properties of the Feature are as follows:

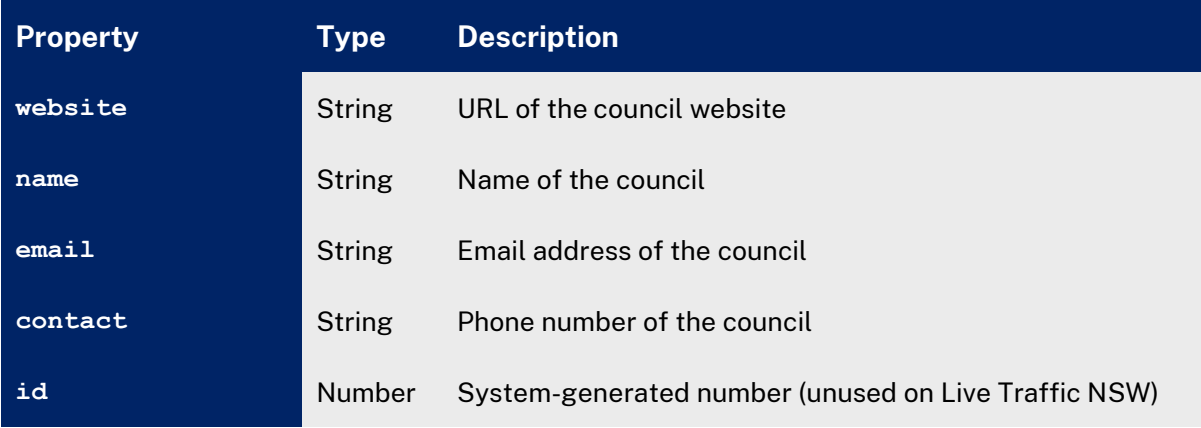

Table 25 Object properties

## 6. Site Status

## <span id="page-37-0"></span>6.1. Details

The current status of the Live Traffic web site as a whole is summarised in the JSON file [https://api.transport.nsw.gov.au/v1/live/s](https://api.transport.nsw.gov.au/v1/live/)tatus

## <span id="page-37-1"></span>6.2. File Structure

This file contains a single object with three properties.

```
{
 "status": "AVAILABLE",
 "topLine": "",
 "bottomLine": ""
}
```
If the status is not AVAILABLE this does not necessarily mean that the data in the GeoJSON files described here is invalid or out of date.

## <span id="page-37-2"></span>6.3. Object Properties

This properties of the object are as follows:

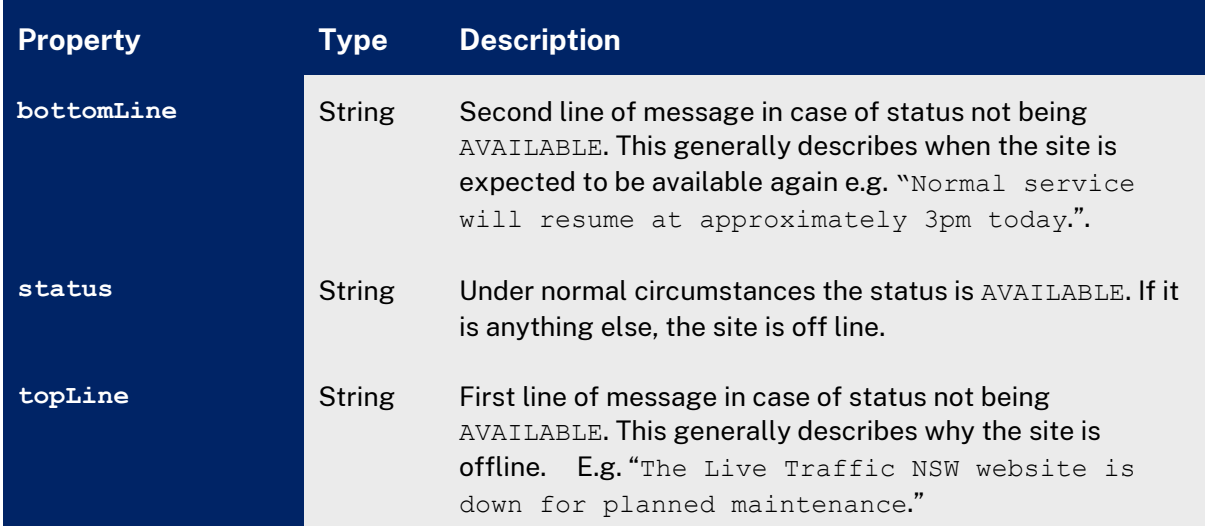

Table 26 Object properties

## <span id="page-38-0"></span>7. Appendix A:

## <span id="page-38-1"></span>7.1. Changes since version 1.0

The following summarises the differences between versions 1.0 and 1.1 of this document.

- The properties subCategoryB, ubdRef, roadClosureUrl and specialEventClearwaysUrl are no longer in use. GeoJSON properties with these names will still appear against GeoJSON objects but their values will be the empty string.
- The arrangementAttachments and arrangementElements properties are no longer limited to hazards of type Major Event. These properties may now be supplied for hazards of any type.
- A new property called publicTransport has been introduced to hazards of all types. It's value is a String which may contain HTML.
- The list of possible values of the attendingGroups property now excludes the value "*Transport Operator*", and includes the new value *"Heavy tow truck*" in its place.

## <span id="page-38-2"></span>7.2. Changes since version 1.1

The following summarises the differences between versions 1.1 and 1.2 of this document.

- The properties ubdRef, roadClosureUrl and specialEventClearwaysUrl have been removed from the GeoJSON properties section of all hazard types.
- The new property incident Kind has been added to the GeoJSON properties section of all hazard types.
- Updated descriptions for properties mainCategory, subCategoryA and isNewIncident.
- Updated Travel Time section to include references to the new M2 travel time JSON file.

### <span id="page-38-3"></span>7.3. Changes since version 1.2

The following summarises the differences between versions 1.2 and 1.3 of this document.

- Updated the RMS document image to TfNSW image.
- Removed RMS contact details and the Copyright statement.
- Changed URL references from livetraffic.rta.nsw.gov.au to data.livetraffic.com.
- Removed references to 131500 in JSON examples.
- Changed URL reference from [http://www.](http://www/)131500.com.au to [http://www.](http://www/)transportnsw.info in JSON examples.
- Changed URL references from [http://livetraffic.](http://livetraffic/)rta.nsw.gov.au/data-2/traffic-cam.json to [http://data.](http://data/)livetraffic.com/cameras/trafficcam.json
- Changed URL reference from [www.rta.](http://www.rta/)nsw.gov.au to [www.rms.](http://www.rms/)nsw.gov.au in JSON examples.
- Changed text references from  $F3$  to  $M1$
- Removed the Map Options section from the document. The files previously described in this section:

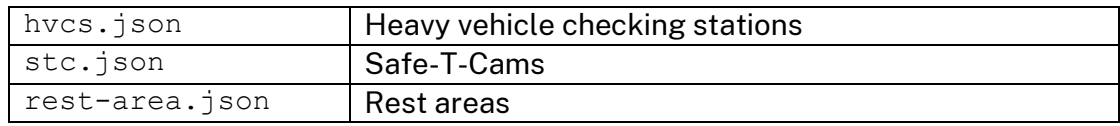

will not be available from data.livetraffic.com and are for use in the Live Traffic Website only.

### <span id="page-39-0"></span>7.4. Changes since version 1.3

The following summarises the differences between versions 1.3 and 1.4 of this document.

• Removed the Travel Times section from the document. The files previously described in this section:

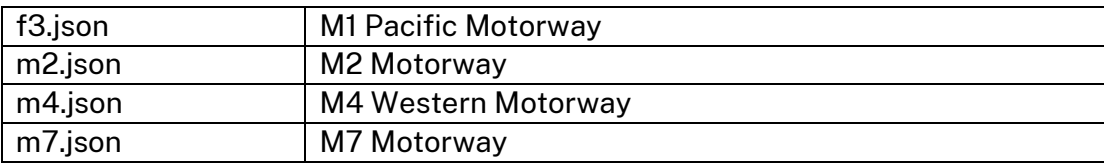

will not be available from data.livetraffic.com and are for use in the Live Traffic Website only.

### <span id="page-39-1"></span>7.5. Changes since version 1.4

The following summarises the differences between versions 1.4 and 1.5 of this document.

• Updated references from HTTP to HTTPS

### <span id="page-39-2"></span>7.6. Changes since version 1.5

The following summarises the differences between versions 1.5 and 1.6 of this document.

- Inclusion of new fields:
	- o expectedDelay
	- o adviceC
	- o geometry  $\rightarrow$  collections
		- Point
		- Polygon

## 7.7. Changes since version 1.6

The following summarises the differences between versions 1.6 and 1.7 of this document.

- Inclusion of local road information files
	- o https://data.uat.livetraffic.com/traffic/hazards/regional/lgaincidents.json
- o https://data.uat.livetraffic.com/traffic/hazards/regional/lgaincidents-open.json
- o https://data.uat.livetraffic.com/traffic/hazards/regional/lgaincidents-closed.json
- Inclusion of LGA Participation file

```
o https://data.uat.livetraffic.com/traffic/hazards/regional/lga-
  participation.json
```
## 7.8. Changes since version 1.7

The following summarises the differences between versions 1.7 and 1.8 of this documents.

- Inclusion of Local and State Road field for incidents
- Inclusion of categoryIcon field for all incidents
- Inclusion of Single and Double polylines

### 7.9. Changes since version 1.8

The following summarises the differences between versions 1.7 and 1.8 of this documents.

• Update of data.livetraffic.com to api.transport.nsw.gov.au

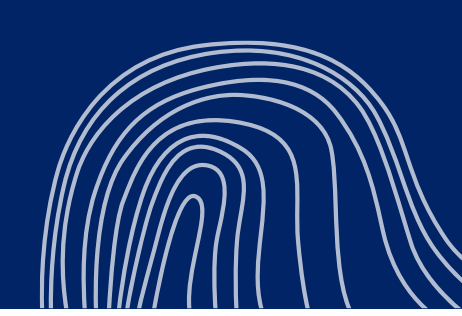

#### **© Transport for New South Wales**

Users are welcome to copy, reproduce and distribute the information contained in this report for non-commercial purposes only, provided acknowledgement is given to Transport for NSW as the source.

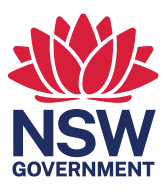